# Lenovo 3000 V100 Vodič za servis i rješavanje problema

# *Sadrži:*

- v **Uvod u druge izvore informacija**
- v **Važni savjeti za brigu o vašem računalu**
- v **Dijagnostika i rješavanje problema**
- v **Opcije obnavljanja**
- v **Pomoć i servis**
- v **Informacije o jamstvu za vaše računalo**

# Lenovo 3000 V100 Vodič za servis i rješavanje problema

#### **Napomena**

Prije upotrebe ovih informacija i proizvoda na koje se one odnose, svakako pročitajte sljedeće:

- v *Vodič za sigurnost i jamstvo* uključen u paketu s ovom publikacijom.
- Dodatak D, ["Informacije](#page-56-0) u vezi bežičnih uređaja", na stranici 49 i Dodatak E, ["Napomene",](#page-58-0) na stranici 51.
- v *Lenovo 3000 Napomene o pravilima* uključene u paket s ovom publikacijom.

# **Sadržaj**

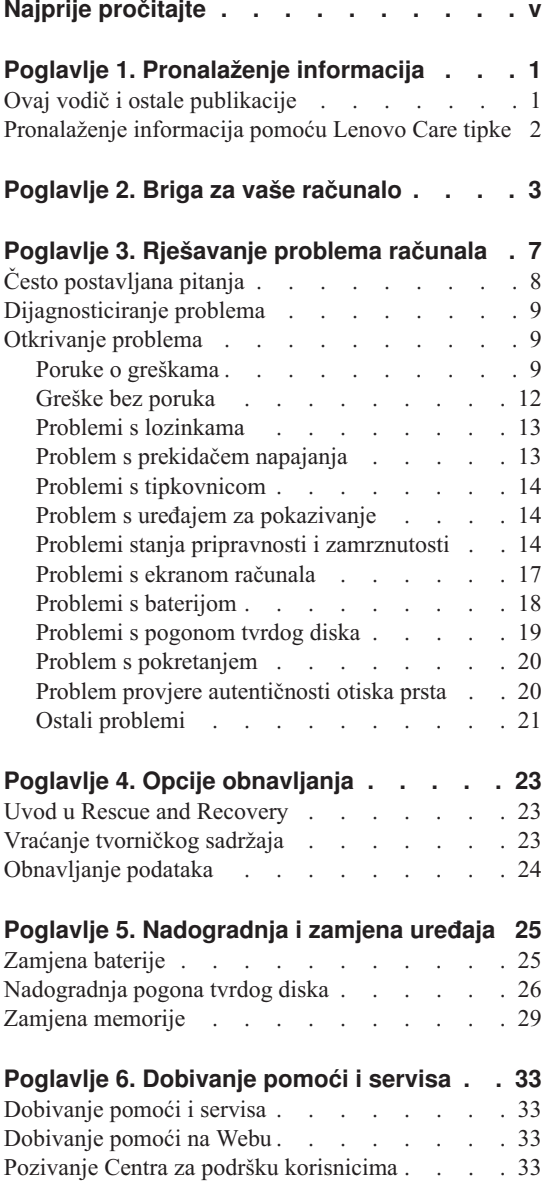

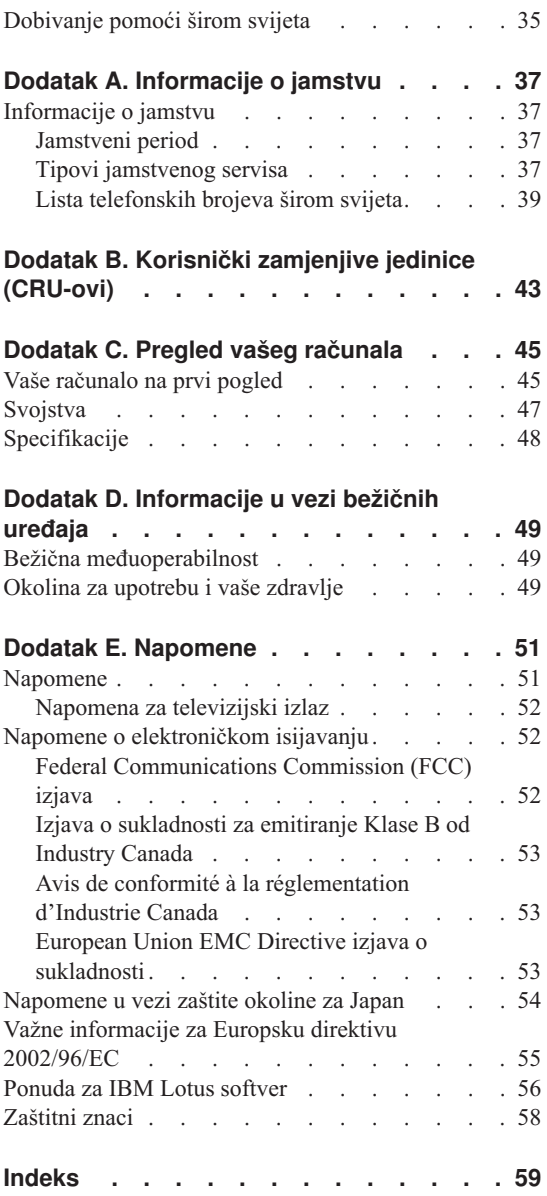

# <span id="page-6-0"></span>**Najprije pročitajte**

Da bi spriječili oštećenje tvrdog diska i zbog toga gubitak podataka, prije premještanja vašeg računala pritisnite Fn+F4 da ga stavite u stanje pripravnosti ili ga isključite. Pazite da je indikator stanja pripravnosti uključen (zeleno) prije premještanja računala.

Nemojte računalo, ekran ili eksterne uređaje bacati, udarati, grebati, savijati, tresti, gurati ili stavljati na njih teške predmete.

Koristite kvalitetnu torbu za nošenje koja će osigurati prikladan smještaj i zaštitu. Ne pakirajte računalo u premale kofere ili torbe.

Držite tekućine dalje od računala da izbjegnete prolijevanje i držite računalo dalje od vode da izbjegnete opasnost od električnog udara.

Ne ostavljajte podnožje vašeg računala u kontaktu s vašim krilom ili bilo kojim dijelom vašeg tijela, duže vrijeme, kad računalo radi ili kad se baterija puni.

# <span id="page-8-0"></span>**Poglavlje 1. Pronalaženje informacija**

# **Ovaj vodič i ostale publikacije**

#### **Upute za postav**

pomaže u otpakiravanju vašeg računala i početku rada. Sadrži nekoliko savjeta za početnike i opisuje softver koji je predinstalirao Lenovo.

#### **Ovaj** *Vodič za servis i rješavanje problema*

sadrži informacije o brizi za vaše računalo, osnovne informacije o rješavanju problema, neke postupke za obnavljanje, informacije za pomoć i servis i informacije o jamstvu za vaše računalo. Informacije o rješavanju problema u ovom vodiču se odnose samo na probleme koji vas mogu spriječiti u pristupu portalu s opsežnom pomoći, nazvanom Lenovo Care™, a koji već dolazi učitan u vaše računalo.

#### **Pristup pomoći**

je opsežan, online priručnik koji sadrži odgovore na većinu vaših pitanja o računalu, pomaže vam u konfiguraciji učitanih funkcija i alata ili u rješavanju problema. Da bi otvorili Pristup pomoći kliknite **Start**, pomaknite pointer na **All Programs**; zatim na **Lenovo Care**. Kliknite **Pristup pomoći**.

#### **Lenovo Care**

sadrži lako dostupne softverske alate i ključne Lenovo stranice i eliminira potrebu za nošenjem drugih priručnika. Da bi otvorili Lenovo Care pritisnite plavu tipku Lenovo Care na vašoj tipkovnici. Za više informacija o upotrebi Lenovo Care tipke pogledajte ["Pronalaženje](#page-9-0) informacija pomoću Lenovo Care tipke" na [stranici](#page-9-0) 2.

#### **Vodič za sigurnost i jamstvo**

sadrži općenite upute za sigurnost i potpunu Lenovo Izjavu o ograničenom jamstvu.

#### **Napomene o pravilima**

su dodatak ovom vodiču. Pročitajte ih prije korištenja bežičnih funkcija na vašem računalu. Vaše računalo je u skladu s radiofrekventnim i sigurnosnim standardima bilo koje zemlje ili regije u kojoj je odobreno za bežičnu upotrebu. Od vas se traži da instalirate i koristite vaše računalo strogo u skladu s lokalnim RF propisima.

# <span id="page-9-0"></span>**Pronalaženje informacija pomoću Lenovo Care tipke**

Tipka Lenovo Care vam može pomoći u mnogim situacijama kad vaše računalo radi ili čak i ne radi normalno. Pritisnite Lenovo Care tipku da otvorite Lenovo Care i dobijete pristup do informativnih ilustracija i jednostavnih uputa za početak i nastavak uspješnog rada.

Možete također koristiti tipku Lenovo Care za prekid redoslijeda pokretanja vašeg računala i pokretanje ThinkVantage™ Rescue and Recovery™ radnog područja, koje se izvodi nezavisno o Windows operativnom sistemu i od njega je skriveno.

# <span id="page-10-0"></span>**Poglavlje 2. Briga za vaše računalo**

Iako je vaše računalo oblikovano da pouzdano funkcionira u normalnim radnim okruženjima, potrebno je razumno rukovati s njim. Slijedeći ove savjete za rukovanje, dobit ćete od vašeg računala najviše koristi i zadovoljstva.

#### **Važni savjeti:**

#### **Pazite gdje i kako radite**

- v Ne ostavljajte podnožje vašeg računala u kontaktu s vašim krilom ili bilo kojim dijelom vašeg tijela, duže vrijeme, kad računalo radi ili kad se baterija puni. Vaše računalo razvija nešto topline za vrijeme normalnog rada. Ta toplina ima utjecaja na razinu sistemske aktivnosti i na razinu punjenja baterije. Produženi kontakt s vašim tijelom, čak i kroz odjeću, može uzrokovati nelagodu, možda čak i opekline na koži.
- v Držite tekućine dalje od računala da izbjegnete prolijevanje i držite računalo dalje od vode (da izbjegnete opasnost od električnog udara).
- v Spremite materijale za pakiranje daleko od dohvata djece da spriječite rizik od gušenja plastičnim vrećicama.
- v Držite vaše računalo dalje od magneta, uključenih mobilnih telefona, električnih uređaja ili zvučnika (unutar 13 cm/5 in).
- Izbjegavajte podvrgavanje računala ekstremnim temperaturama (ispod  $5^{\circ}C/41^{\circ}F$  ili iznad  $35^{\circ}$ C/95 $^{\circ}$ F).

#### **Budite nježni s vašim računalom**

- v Ne stavljajte nikakve stvari (uključujući i papir) između ekrana i tipkovnice ili ispod tipkovnice.
- v Nemojte računalo, ekran ili eksterne uređaje bacati, udarati, grebati, savijati, tresti, gurati ili stavljati na njih teške predmete.
- v Ekran vašeg računala je oblikovan tako da se treba otvoriti i koristiti pod kutom malo većim od 90 stupnjeva. Ne otvarajte ekran za više od 135 stupnjeva, jer to može oštetiti šarke koje drže ekran.

#### **Nosite računalo ispravno**

- v Prije pomicanja računala, uklonite bilo koji medij, isključite priključene ureaje i odspojite žice i kablove.
- v Osigurajte da je računalo u stanju pripravnosti ili zamrznutosti ili isključeno, prije pomicanja. To će spriječiti oštećenje pogona tvrdog diska i gubitak podataka.
- v Kad podižete otvoreno računalo, držite ga za dno. Ne podižite i ne držite vaše računalo za ekran.

<span id="page-11-0"></span>v Koristite kvalitetnu torbu za nošenje koja će osigurati prikladan smještaj i zaštitu. Ne pakirajte računalo u premale kofere ili torbe.

# **Ispravno rukovanje s medijima i pogonima s memorijom**

- Ako vaše računalo dolazi s nekim optičkim uređajem kao što su CD, DVD ili CD-RW/DVD pogon, ne dodirujte površinu diska ili leće na ležištu.
- v Ne zatvarajte CD ili DVD ležište dok ne čujete da je CD ili DVD kliknuo na centralnom mjestu u CD, DVD ili CD-RW/DVD pogonu.
- v Kad instalirate vaš tvrdi disk, disketu, CD, DVD ili CD-RW/DVD pogon, slijedite upute u priručnicima koji su isporučeni s vašim hardverom i primijenite pritisak samo tamo gdje je to na uređaju potrebno.

# **Budite oprezni kod postavljanja lozinki**

v Zapamtite vaše lozinke. Ako zaboravite lozinku nadglednika ili lozinku tvrdog diska, Lenovo ovlašteni dobavljač servisa ju neće resetirati i morat ćete zamijeniti sistemsku ploču ili pogon tvrdog diska.

# **Ostali važni savjeti**

- v Modem u računalu može koristiti samo analognu telefonsku mrežu ili javnu telefonsku mrežu (PSTN). Ne spajajte modem na PBX (private branch exchange) ili druge digitalne telefonske proširene linije, jer to može oštetiti modem. Analogne telefonske linije se često koriste u kućanstvima, dok se digitalne telefonske linije često koriste u hotelima ili uredskim zgradama. Ako niste sigurni u to kakvu telefonsku liniju koristite, kontaktirajte vaše telefonsko poduzeće.
- v Vaše računalo možda ima i Ethernet konektor i modemski konektor. Ako je to tako, pazite da spojite vaš komunikacijski kabel na pravi konektor, da se konektor ne ošteti.
- v Registrirajte vaše Lenovo proizvode u Lenovo (pogledajte Web stranicu: www.lenovo.com/register). To može pomoći vlastima da vam vrate vaše računalo u slučaju gubljenja ili krađe. Registracija vašeg računala također omogućuje da vas Lenovo obavijesti o svim mogućim tehničkim informacijama i nadogradnjama.
- v Samo ovlašteni Lenovo notebook tehničar treba rastavljati i popravljati vaše računalo.
- v Nemojte modificirati ili lijepiti kvačice da bi zadržali ekran otvoren ili zatvoren.
- v Pazite da ne preokrećete računalo dok je AC adaptor priključen. To bi moglo slomiti utikač adaptora.
- v Spremite vaše eksterne ili pokretne pogone tvrdog diska, diskete, CD-a, DVD-a i CD-RW/DVD-a u odgovarajuće spremnike ili pakiranja, kad nisu u upotrebi.
- v Prije nego instalirate bilo koji od sljedećih ureaja, dotaknite metalnu površinu ili uzemljeni metalni objekt. Ovakav postupak smanjuje mogući statički elektricitet s vašeg tijela. Statički elektricitet može oštetiti uređaj.
	- ExpressCard
	- Memorijska kartica, kao što je SD kartica, Memory Stick, MultiMediaCard i xD-Picture kartica
- Memorijski modul
- PCI Express Mini kartica

# **Čišćenje poklopca vašeg računala**

Povremeno očistite vaše računalo kako slijedi:

- 1. Pripremite mješavinu nježnog sredstva za pranje posua (onog koje ne sadrži abrazivni prašak ili jake kemikalije kao što su kiseline ili lužine). Upotrijebite 5 dijelova vode na 1 dio deterdženta.
- 2. Navlažite spužvu s razblaženim deterdžentom.
- 3. Ocijedite suvišnu tekućinu.
- 4. Prebrišite poklopac sa spužvom, kružnim pokretima i pazeći da nigdje ne ostane suvišne tekućine.
- 5. Obrišite površinu da uklonite deterdžent.
- 6. Isperite spužvu čistom tekućom vodom.
- 7. Obrišite poklopac čistom spužvom.
- 8. Ponovno obrišite površinu suhom, mekom tkaninom.
- 9. Pričekajte da se površina potpuno osuši i uklonite mrvice vlakna od tkanine.

## **Čišćenje tipkovnice vašeg računala**

- 1. Navlažite meku, čistu tkaninu s nešto izopropilnog alkohola za čišćenje.
- 2. Obrišite svaku površinu tkaninom. Obrišite tipke jednu po jednu; ako brišete nekoliko tipki odjednom tkanina se može uvući između susjednih tipki i možda ih oštetiti. Pazite da nikakva tekućina ne dođe između tipki.
- 3. Pričekajte da se osuši.
- 4. Da bi uklonili mrvice i prašinu ispod tipki možete koristiti ispuhivač sa četkom ili hladan zrak iz sušila za kosu.

**Bilješka:** Nemojte izravno rasprskavati sredstvo na ekran ili tipkovnicu.

#### **Čišćenje ekrana vašeg računala**

- 1. Nježno obrišite ekran suhom, mekom tkaninom. Ako vidite ogrebotine na vašem ekranu, to bi mogle biti mrlje prenesene s tipkovnice ako je poklopac bio izvana prejako pritisnut.
- 2. Nježno obrišite mrlju suhom, mekom tkaninom.
- 3. Ako mrlja ne nestane, navlažite meku tkaninu čistom vodom ili 50-50 mješavinom izopropilnog alkohola i čiste vode.
- 4. Čvrsto ocijedite.
- 5. Ponovno obrišite ekran; pazite da tekućina ne dospije u računalo.
- 6. Svakako osušite ekran prije nego što ga zatvorite.

# <span id="page-13-0"></span>**Održavanje čitača otiska prsta**

Sljedeće akcije bi mogle oštetiti čitač otiska prsta ili uzrokovati njegovu neispravnost:

- v Grebanje površine čitača tvrdim, oštrim objektom.
- v Struganje površine čitača noktom ili bilo čim tvrdim.
- v Upotreba ili doticanje čitača prljavim prstom.

Ako primijetite bilo što od sljedećeg, nježno očistite površinu čitača suhom, mekom tkaninom bez dlačica:

- v Površina čitača je prljava ili zamrljana.
- Površina čitača je mokra.
- v Čitač često ne uspijeva upisati ili provjeriti autentičnost vašeg otiska prsta.

# <span id="page-14-0"></span>**Poglavlje 3. Rješavanje problema računala**

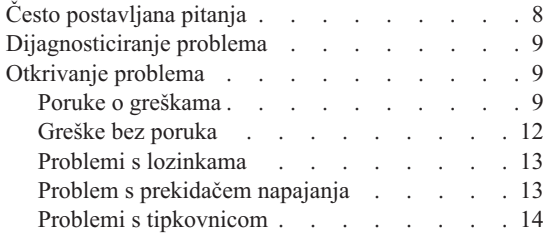

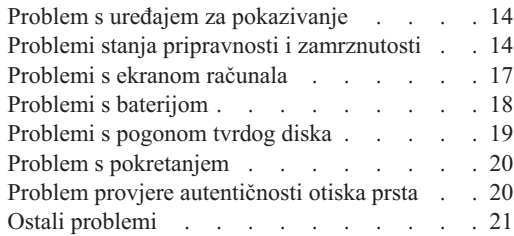

# <span id="page-15-0"></span>**Često postavljana pitanja**

Ovo poglavlje ispisuje često postavljana pitanja i opisuje gdje se mogu naći detaljni odgovori. Za detalje o svakoj publikaciji uključenoj u paketu s vašim računalom pogledajte "Ovaj vodič i ostale [publikacije"](#page-8-0) na stranici 1.

#### **Koje mjere sigurnosti trebam poduzeti kad koristim moje računalo?**

Pogledajte posebni Vodič za sigurnost i jamstvo radi detaljnih informacija o sigurnosti.

#### **Kako mogu spriječiti probleme s mojim računalom?**

Pogledajte "Najprije [pročitajte"](#page-6-0) na stranici v i također [Poglavlje](#page-10-0) 2, "Briga za vaše [računalo",](#page-10-0) na stranici 3 u ovom Vodiču. Više savjeta se može naći u poglavlju Sprečavanje problema u Pristupu pomoći.

#### **Koji su glavni hardverski dodaci na mom novom računalu?**

Pogledajte poglavlje "Lenovo 3000 šetnja" u Pristupu pomoći.

#### **Gdje mogu naći detaljne specifikacije za moj stroj?**

Pogledajte www.lenovo.com/support

#### **Trebam nadograditi ureaj** *ili* **trebam zamijeniti nešto od sljedećeg: pogon tvrdog diska, memoriju ili tipkovnicu.**

Pogledajte Dodatak B, "Korisnički zamjenjive jedinice [\(CRU-ovi\)",](#page-50-0) na stranici [43](#page-50-0) u ovom Vodiču radi popisa Korisnički zamjenjivih jedinica i mjestu gdje se nalaze upute za uklanjanje ili zamjenu komponenti.

#### **Moje računalo ne radi ispravno.**

Proučite poglavlje "Rješavanje problema" u Pristupu pomoći. Ovaj Vodič opisuje samo one probleme koji vas mogu spriječiti u pristupu do online sistema pomoći.

#### <span id="page-16-0"></span>**Kako mogu kontaktirati Centar za podršku korisnicima?**

Pogledajte Poglavlje 6, ["Dobivanje](#page-40-0) pomoći i servisa", na stranici 33 u ovom Vodiču. Za telefonske brojeve najbližeg Centra za podršku korisnicima pogledajte "Lista [telefonskih](#page-46-0) brojeva širom svijeta" na stranici 39.

#### **Gdje mogu naći informacije o jamstvu?**

Pogledajte posebni Vodič za sigurnost i jamstvo radi detaljnih informacija o jamstvu. Za jamstvo koje je primjenjivo na vaš Stroj, uključujući jamstveni period i tip jamstvenog servisa pogledajte ["Informacije](#page-44-0) o jamstvu" na stranici [37.](#page-44-0)

# **Dijagnosticiranje problema**

Ako imate problem s vašim računalom, možete ga testirati pomoću PC-Doctor®-a za Windows. Da izvedete PC-Doctor-a za Windows, napravite sljedeće:

- 1. Kliknite **Start**.
- 2. Premjestite pointer na **All programs** i zatim na **PC-Doctor za Windows**.
- 3. Kliknite **PC-Doctor**.

Za više informacija o PC-Doctoru za Windows, pogledajte Pomoć za program.

#### **Pozor**

Izvođenje bilo kojeg testa može potrajati nekoliko minuta ili duže. Osigurajte si dovoljno vremena za izvođenje cijelog testa; ne prekidajte test za vrijeme izvođenja.

Ako se pripremate kontaktirati Korisnički centar za podršku, svakako ispišite zapisnik o testiranju, tako da možete brzo dati informacije tehničaru za pomoć.

#### **Otkrivanje problema**

Ako ovdje ne pronaete svoj problem pogledajte Pristup pomoći, vaš priručni sistem pomoći. Sljedeće poglavlje samo opisuje probleme koji bi vas mogli spriječiti da pristupite ovom sistemu pomoći.

#### **Poruke o greškama**

Sistemski BIOS definira poruke greške koje korisniku opisuju kvar koji je sistem otkrio i daju upute što treba napraviti za vrijeme POST-a. Neke poruke grešaka se možda odnose na hardverski uređaj. Druge mogu ukazivati na problem s konfiguracijom uređaja. Sljedeće je popis poruka koje je BIOS definirao i može ih prikazati.

# *Rješavanje problema računala*

Međutim, ako vaš sistem prikazuje neku od poruka koja je dolje označena sa zvjezdicom (\*), zapišite poruku i kontaktirajte vašeg predstavnika marketinga. Ako vaš sistem ne radi dobro nakon što napravite promjene u Setup izbornicima, resetirajte računalo, udite u Setup i instalirajte Setup defaulte ili ispravite grešku.

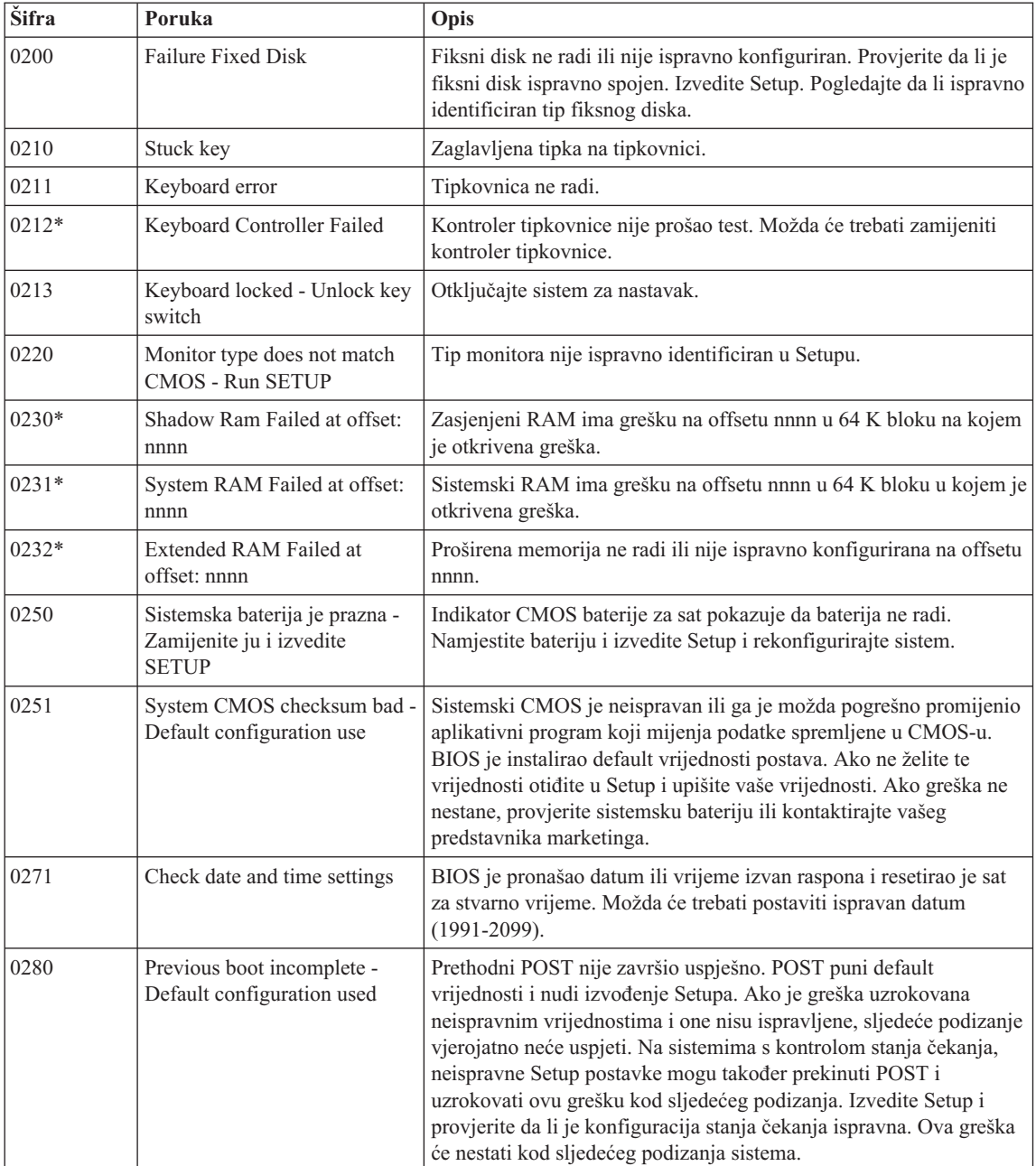

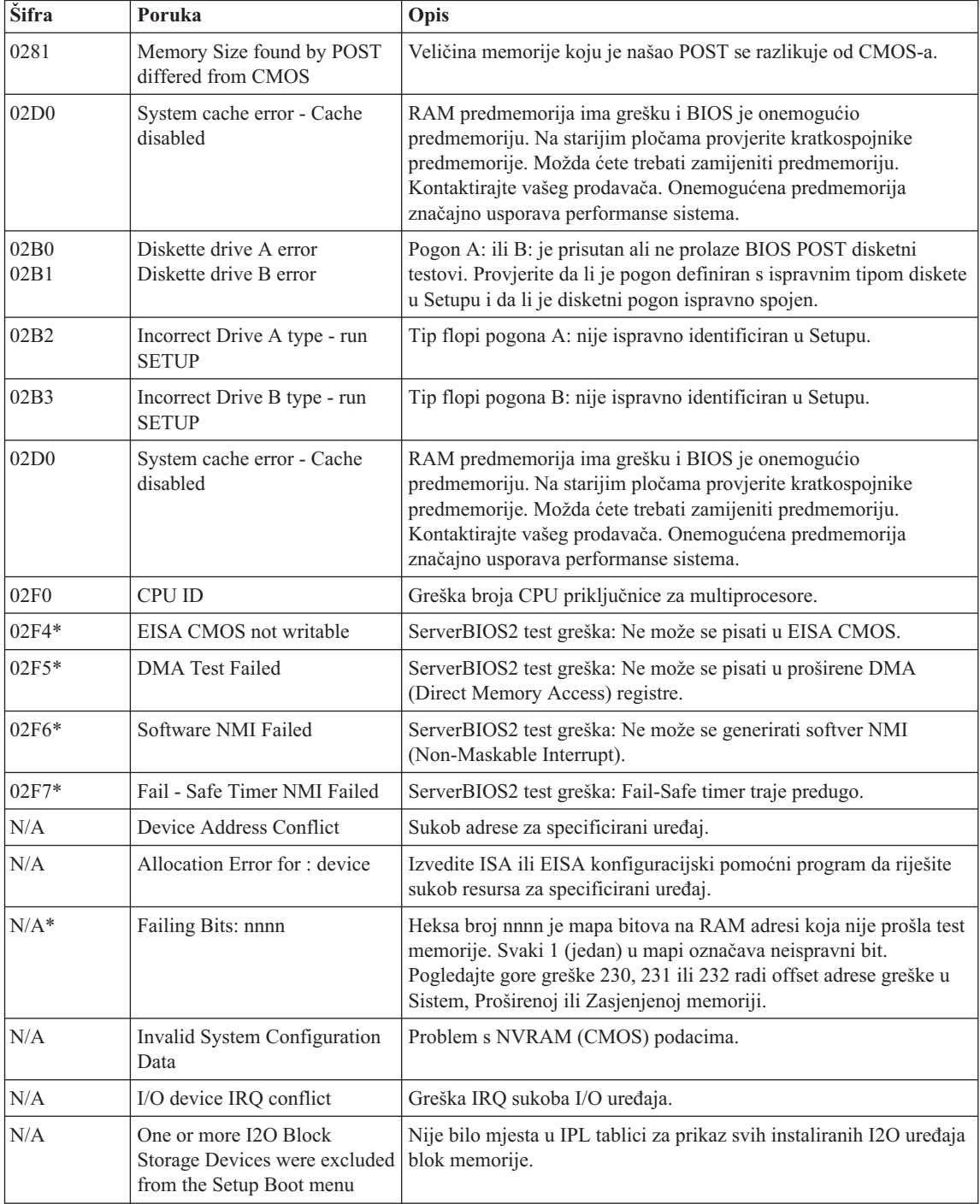

<span id="page-19-0"></span>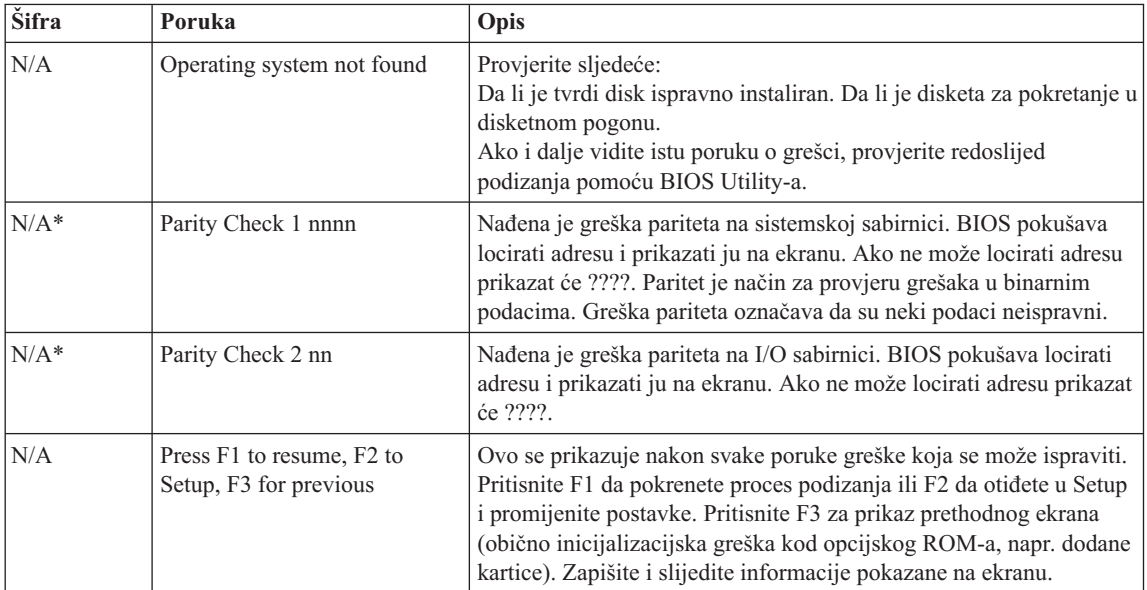

# **Greške bez poruka**

## **Problem:**

Kad uključim stroj, ništa se ne pojavi na ekranu i ne čuju se nikakvi zvuci za vrijeme pokretanja.

## **Bilješka:**

- v Ako niste sigurni jeste li čuli neke zvukove, isključite računalo; tada ga opet uključite i ponovno slušajte.
- v Ako koristite eksterni monitor, pogledajte ["Problemi](#page-24-0) s ekranom [računala"](#page-24-0) na stranici 17

## **Rješenje:**

**→** Ako je korisnička lozinka postavljena pritisnite bilo koju tipku za prikaz prompta za korisničku lozinku i zatim upišite ispravnu lozinku i pritisnite Enter.

Ako se prompt za korisnička lozinka ne pojavi, možda je osvjetljenje ekrana postavljeno na minimum. Podesite razinu sjajnosti pritiskom na Fn+F11.

Ako je ekran i dalje prazan, provjerite da je:

- Baterija instalirana ispravno.
- AC adaptor spojen na računalo i naponska žica utaknuta u ispravnu električnu utičnicu.
- Napajanje računala uključeno. (Uključite prekidač napajanja ponovno za potvrdu.)

Ako ekran ostaje prazan iako su ove stavke ispravno postavljene, odnesite računalo na popravak.

#### <span id="page-20-0"></span>**Problem:**

Kad uključim stroj, ništa se ne pojavi na ekranu, ali čujem dva ili više piska.

#### **Rješenje:**

**→** Provjerite da li je memorijska kartica ispravno instalirana. Ako je, a ekran je i dalje prazan i čuje se pet piskova, odnesite računalo na popravak.

#### **Problem:**

Moj ekran se isprazni dok je računalo uključeno.

#### **Rješenje:**

**→** Možda je omogućen čuvar ekrana ili upravljanje napajanjem. Dotaknite dodirnu podlogu ili pritisnite neku tipku da izaete iz čuvara ekrana ili pritisnite prekidač napajanja da se vratite iz stanja pripravnosti ili zamrznutosti.

# **Problemi s lozinkama**

#### **Problem:**

Zaboravio(la) sam lozinku.

#### **Rješenje:**

**→**Ako ste zaboravili vašu lozinku za uključenje, morate odnijeti vaše računalo do Lenovo ovlaštenog servisera ili marketing predstavnika da vam ponište lozinku.

**→**Ako ste zaboravili vašu HDD lozinku, Lenovo ovlašteni serviser ne može resetirati vašu lozinku ili obnoviti podatke na tvrdom disku. Morate odnijeti računalo do ovlaštenog Lenovo servisera ili prodajnog predstavnika da zamijene pogon tvrdog diska. Za to se zahtijeva dokaz o kupnji i moguće je da će biti zaračunata naknada za dijelove i uslugu.

**→** Ako ste zaboravili vašu lozinku nadglednika, Lenovo ovlašteni serviser ju ne može resetirati. Morate odnijeti računalo do Lenovo ovlaštenog servisera ili prodajnog predstavnika da zamijene sistemsku ploču. Za to se zahtijeva dokaz o kupnji i moguće je da će biti zaračunata naknada za dijelove i uslugu.

# **Problem s prekidačem napajanja**

#### **Problem:**

Sistem ne odgovara i ne možete isključiti računalo.

#### **Rješenje:**

**→** Isključite računalo tako da pritisnete i držite prekidač 4 sekunde ili više. Ako se sistem još nije resetirao, uklonite AC adaptor i bateriju.

# <span id="page-21-0"></span>**Problemi s tipkovnicom**

# **Problem:**

Pojavljuje se broj kad upišete slovo.

# **Rješenje:**

**→** Uključena je funkcija za zaključavanje numerika. Da ju onemogućite, pritisnite i držite Fn; tada pritisnite NmLk.

# **Problem:**

Sve ili samo neke tipke na eksternoj numeričkoj tipkovnici ne rade.

# **Rješenje:**

**→** Provjerite da li je eksterna numerička tipkovnica ispravno spojena na računalo.

# **Problem s ure-ajem za pokazivanje**

# **Problem:**

Miš ili pokazni uređaj ne rade.

# **Rješenje:**

→ Provjerite da li je kabel miša ili uređaja za pokazivanje čvrsto spojen na USB port.

**Bilješka:** Za više informacija pogledajte priručnik koji ste dobili s mišom ili uređajem za pokazivanje.

# **Problemi stanja pripravnosti i zamrznutosti**

# **Problem:**

Računalo neočekivano ulazi u stanje pripravnosti.

# **Rješenje:**

**→** Ako se procesor pregrije, računalo će automatski otići u stanje pripravnosti da dozvoli računalu da se ohladi i da zaštiti procesor i ostale interne komponente. Provjerite postavke za stanje pripravnosti. Također pogledajte poglavlje Načini štednje energije u Pristup pomoći za više informacija.

# **Problem:**

Računalo odlazi u stanje pripravnost (indikator stanja pripravnosti se uključuje) odmah nakon Power-on self-test (POST) (svjetlo indikatora stanja pripravnosti se uključuje).

# **Rješenje:**

- **→** Provjerite da li je:
- Baterija napunjena.

– Operativna temperatura unutar dozvoljenog raspona. Pogledajte ["Specifikacije"](#page-55-0) na stranici 48.

Ako su ove stavke ispravne, odnesite računalo na popravak.

#### **Problem:**

Pojavljuje se poruka "critical low-battery error" i računalo se odmah isključuje.

#### **Rješenje:**

**→** Napon baterije postaje slab. Spojite AC adaptor na računalo ili zamijenite bateriju s jednom potpuno napunjenom.

#### **Problem:**

Kod vraćanja iz stanja pripravnosti, pritiskom na bilo koju tipku ili prekidača za uključivanje, ekran računala ostaje prazan.

#### **Rješenje:**

**→** Provjerite da li je eksterni monitor bio odspojen za vrijeme dok je računalo bilo u stanju pripravnosti. Nemojte odspajati eksterni monitor dok je računalo u stanju pripravnosti ili zamrznutosti. Ako nakon vraćanja iz tih stanja nema priključenog eksternog monitora, ekran računala će ostati prazan i izlaz se neće prikazati. Ovo ograničenje ne zavisi o vrijednosti za razlučivost. Pritisnite Fn+F7 da prikažete ekran računala.

**Bilješka:** Ako koristite kombinaciju tipaka Fn+F7 za primjenu sheme predstavljanja, pritisnite Fn+F7 bar tri puta u tri sekunde za prikaz slike na ekranu računala.

## **Problem:**

Računalo se ne vraća iz stanja pripravnosti ili indikator tog stanja ostaje upaljen i računalo ne radi.

#### **Rješenje:**

**→** Ako se sistem ne vraća iz stanja pripravnosti, možda je otišao u stanje pripravnosti ili zamrznutosti automatski, zato što se baterija ispraznila. Provjerite indikator stanja pripravnosti.

- Ako je indikator uključen, vaše računalo je u stanju pripravnosti. Spojite AC adaptor na računalo; pritisnite Fn.
- Ako je indikator isključen, vaše računalo je u stanju zamrznutosti ili je isključeno. Spojite AC adaptor na računalo; tada pritisnite prekidač napajanja da vratite operativno stanje.

Ako se sistem i dalje ne vraća iz stanja pripravnosti, možda je vaš sistem prestao odgovarati i ne možete ga isključiti. U tom slučaju trebate resetirati računalo. Ako niste spremili vaše podatke, možda će biti izgubljeni. Da resetirate računalo, pritisnite i držite prekidač napajanja 4 sekunde ili više. Ako se sistem još nije resetirao, uklonite AC adaptor i bateriju.

#### **Problem:**

Vaše računalo ne odlazi u stanje pripravnosti ili zamrznutosti.

#### **Rješenje:**

**→** Provjerite da nije izabrana neka opcija koja onemogućuje računalo da ode u stanje pripravnosti ili zamrznutosti.

#### **Problem:**

Kombinacija Fn+F12 tipki ne uzrokuje odlazak računala u stanje zamrznutosti.

#### **Rješenje:**

- **→** Računalo ne može ući u stanje zamrznutosti:
- Ako koristite jednu od komunikacijskih ExpressCards kartica. Da odete u stanje zamrznutosti, zaustavite komunikacijski program i tada uklonite ExpressCard karticu ili onemogućite priključnicu za ExpressCard karticu. Kliknite ikonu **Sigurno ukloni hardver** na traci sa zadacima.
- Ako stanje zamrznutosti nije omogućeno. Da ga omogućite, napravite kako slijedi:
- 1. Kliknite **Start**.
- 2. Kliknite **Control Panel** i kliknite **Performance and maintenance**.
- 3. Kliknite **Power options**. Otvara se prozor Svojstva opcija napajanja, kliknite karticu **Hibernate**.
- 4. Izaberite kućicu **Enable hibernation**.
- 5. Kliknite **OK**.

**Bilješka:** U stanje zamrznutosti možete ući pritiskom na Fn+F12 samo ako je Lenovo PM pogonitelj instaliran na vašem računalu.

## <span id="page-24-0"></span>**Problemi s ekranom računala**

#### **Problem:**

Ekran je prazan.

#### **Rješenje:**

**→** Pritisnite Fn+F7 da prikažete sliku.

**Bilješka:** Ako koristite kombinaciju tipaka Fn+F7 za primjenu sheme predstavljanja, pritisnite Fn+F7 bar tri puta u tri sekunde, pa će slika biti prikazana na ekranu računala.

**→** Ako koristite AC adaptor ili koristite bateriju, a indikator stanja baterije je upaljen (zeleno), pritisnite Fn+F11 da posvijetlite ekran.

**→** Ako indikator stanja pripravnosti treperi, pritisnite Fn da se vratite iz stanja pripravnosti.

**→** Ako problem ne nestane, izvedite Rješenje iz donjeg problema.

#### **Problem:**

Ekran je nečitljiv ili iskrivljen.

#### **Rješenje:**

- **→** Provjerite da li je:
- $-$  Pogonitelj ekranskog uređaja ispravno instaliran.
- Razlučivost ekrana i boja podešena ispravno.
- Tip monitora ispravan.

Da provjerite ove postavke, napravite sljedeće:

Desno kliknite na desktopu i otvorite prozor Display properties.

- 1. Kliknite karticu **Settings**.
- 2. Provjerite da li su rezolucija i kvaliteta boje ispravno postavljeni.
- 3. Kliknite **Advanced**.
- 4. Kliknite karticu **Adapter**.
- 5. Provjerite da je ″Intel xxxxx″ pokazano u prozoru s informacijama adaptora.

**Bilješka:** Ime pogonitelja uređaja xxxxx zavisi o video čipu koji je instaliran na vašem računalu.

- 6. Kliknite tipku **Properties**. Pogledajte kućicu ″Device status″ i osigurajte da uređaj ispravno radi. Ako ne, kliknite tipku **Troubleshooter**.
- 7. Kliknite karticu **Monitor**.
- 8. Provjerite da su informacije ispravne.
- 9. Kliknite tipku **Properties**. Pogledajte kućicu ″Device status″ i osigurajte da uređaj ispravno radi. Ako ne, kliknite tipku **Troubleshooter**.

## <span id="page-25-0"></span>**Problem:**

Ekran ostaje uključen nakon isključivanja računala.

## **Rješenje:**

**→** Pritisnite i držite prekidač napajanja 4 sekunde ili više da isključite računalo; zatim ga opet uključite.

## **Problem:**

Nakon svakog uključivanja računala, na ekranu se pojavljuju neobojene ili presvijetle točke.

## **Rješenje:**

**→** Ovo je sastavna karakteristika TFT tehnologije. Ekran vašeg računala sadrži višestruke tanke-film tranzistore (TFT-ove). Manji broj neobojenih ili svijetlih točaka može na ekranu postojati uvijek.

## **Problem:**

Pojavljuje se poruka "Unable to create overlay window" kad pokušate pokrenuti DVD prikazivanje.

*ili*

Dobivate lošu ili nikakvu reprodukciju dok izvodite video ili DVD reproduciranje ili igre.

## **Rješenje:**

- **→** Napravite jedno od sljedećeg:
- Ako koristite 32-bitni način boje, promijenite dubinu boje na 16-bitni način.
- Ako koristite desktop veličine 1280×1024 ili veći, smanjite veličinu desktopa i dubinu boje.

# **Problemi s baterijom**

## **Problem:**

Baterija se ne može potpuno napuniti s načinom punjenja kod isključenosti u standardnom vremenu punjenja za vaše računalo.

## **Rješenje:**

- **→** Baterija može biti previše ispražnjena. Napravite sljedeće:
- 1. Isključite računalo.
- 2. Osigurajte da je ispražnjena baterija u računalu.
- 3. Spojite AC adaptor na računalo i ostavite ju da se puni.

Ako se baterija ne može do kraja napuniti za 24 sata, uzmite novu bateriju.

## **Problem:**

Vaše računalo se zatvara prije nego što indikator statusa baterije pokaže prazno,

#### <span id="page-26-0"></span>*ili*

Vaše računalo radi nakon što indikator statusa baterije pokaže prazno.

#### **Rješenje:**

**→** Ispraznite i ponovno napunite bateriju.

#### **Problem:**

Operativno vrijeme potpuno napunjene baterije je kratko.

#### **Rješenje:**

**→** Ispraznite i ponovno napunite bateriju. Ako je operativno vrijeme vaše baterije i dalje kratko, uzmite novu bateriju.

#### **Problem:**

Računalo ne radi s potpuno napunjenom baterijom.

#### **Rješenje:**

**→** Možda je u bateriji aktivna zaštita od pražnjenja. Isključite računalo na jednu minutu da resetirate zaštitu; zatim ponovo uključite računalo.

#### **Problem:**

Baterija se ne može napuniti.

#### **Rješenje:**

**→** Bateriju ne možete puniti kad je prevruća. Ako je baterija vruća, uklonite ju iz računala i dozvolite da se ohladi na sobnu temperaturu. Nakon što se ohladi, ponovo ju instalirajte i napunite. Ako se i dalje ne može napuniti, treba ju servisirati.

## **Problemi s pogonom tvrdog diska**

#### **Problem:**

Tvrdi disk povremeno proizvodi zveckajuću buku.

#### **Rješenje:**

- **→** Zveckajuća buka se može čuti kad:
- Pogon tvrdog diska počne pristupati podacima ili kad se zaustavlja.
- Nosite pogon tvrdog diska.
- Nosite računalo.

Ovo je normalna karakteristika pogona tvrdog diska i nije kvar.

#### **Problem:**

Pogon tvrdog diska ne radi.

# **Rješenje:**

**→** U Boot izborniku BIOS Utility-a, osigurajte da je pogon tvrdog diska ispravno uključen u popis Boot Sequence.

# <span id="page-27-0"></span>**Problem s pokretanjem**

## **Problem:**

Microsoft ® Windows operativni sistem se ne pokreće.

# **Rješenje:**

**→** Upotrijebite ThinkVantage Rescue and Recovery radno područje za pomoć u rješavanju ili identificiranju vašeg problema. Da otvorite ThinkVantage Rescue and Recovery radno područje napravite sljedeće:

- 1. Isključite PC na najmanje 5 sekundi i ponovno ga uključite.
- 2. Pažljivo promatrajte ekran dok se PC pokreće. Dok se prikazuje početni ekran pritisnite tipku Lenovo Care. Otvara se ThinkVantage Rescue and Recovery radno područje.
- 3. Iz Rescue and Recovery radnog područja možete napraviti sljedeće:
	- **Spašavanje i vraćanje** vaših datoteka, foldera ili sigurnosnih kopija.
	- **Konfiguriranje** vaših sistemskih postavki i lozinki.
	- **Komuniciranje** pomoću interneta i veze na stranice podrške.
	- **Rješavanje problema** i dijagnosticiranje problema pomoću dijagnostika.

Na gornjem panelu od ThinkVantage Rescue and Recovery radnog područja možete kliknuti jednu od sljedećih kartica da otvorite ostale stranice ili da izađete iz pomoćnog programa:

- **Preglednik dogaaja** vam omogućuje da vidite dnevnik koji sadrži informacije o dogaajima ili zadacima koji su pridruženi s Rescue and Recovery operacijama.
- **Sistemske informacije** omogućuju vam da vidite ključne hardverske i softverske informacije o vašem računalu. Ove informacije mogu biti vrijedne kod dijagnosticiranja problema.
- **Jamstveni status** vam omogućuje da vidite kad ističe vaše jamstvo, uvjete servisa za vaše računalo ili popis dijelova za zamjenu.
- **Help** pruža informacije o različitim funkcijama u ThinkVantage Rescue and Recovery radnom području.
- **Restart** zatvara ThinkVantage Rescue and Recovery radno područje i nastavlja s redoslijedom pokretanja koji je bio prekinut.

# **Problem provjere autentičnosti otiska prsta**

## **Problem:**

Ne možete registrirati ili provjeriti autentičnost vašeg prsta.

# **Rješenje:**

**→** Ako na vašem prstu(ima) postoji bilo što od sljedećeg, možda se nećete moći registrirati ili prijaviti:

- <span id="page-28-0"></span>– Vaš prst je naboran.
- $-$  Vaš prst je grub, suh ili ozlijeđen.
- Vaš prst je vrlo suh.
- Vaš prst ima mrlje od zemlje, blata ili ulja.
- Površina vašeg prsta je vrlo različita u odnosu na razdoblje kada ste registrirali vaš otisak prsta.
- Vaš prst je mokar.
- Korišten je prst čiji otisak prije nije uzet.

Da riješite situaciju, pokušajte sljedeće:

- Očistite ili obrišite vaše ruke da uklonite moguću prljavštinu ili vlagu s prstiju.
- Registrirajte i koristite drugi prst prilikom provjere autentičnosti.
- Ako su vaše ruke vrlo suhe, primijenite na njih kremu za ruke.

# **Ostali problemi**

#### **Problem:**

Računalo se zaključava ili ne prihvaća nikakav unos.

#### **Rješenje:**

**→** Vaše računalo se može zaključati ako ulazi u stanje pripravnosti za vrijeme operacije komunikacija. Onemogućite ulaženje u stanje pripravnosti kad radite na mreži.

Da isključite računalo, pritisnite i držite prekidač napajanja 4 sekunde ili više.

#### **Problem:**

Računalo se ne pokreće iz uređaja koji želite.

#### **Rješenje:**

**→** Pogledajte Startup izbornik u BIOS Utility-u. Provjerite da je redoslijed pokretanja u BIOS Utility-u postavljen tako da se računalo pokreće s uređaja koji želite.

Također provjerite da je uređaj s kojeg se računalo pokreće omogućen. U Boot izborniku u BIOS Utility-u, osigurajte da je uređaj ispravno uključen u popis ″Boot Sequence″.

#### **Problem:**

Računalo ne može reproducirati CD ili kvaliteta zvuka nije dobra.

#### **Rješenje:**

**→** Provjerite da li disk odgovara standardima za vašu državu. Disk koji odgovara lokalnim standardima je obično označen s CD logom na naljepnici. Ako koristite

# <span id="page-29-0"></span>*Rješavanje problema računala*

disk koji ne ispunjava ove standarde, ne možemo jamčiti da će on ispravno raditi, a ako bude radio, ne jamčimo da će kvaliteta zvuka biti dobra.

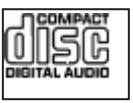

#### **Problem:**

Ne možete se spojiti pomoću ugrađene bežične mrežne kartice.

#### **Rješenje:**

**→** Ako je ekran računala zatvoren, otvorite ga i pokušajte ponovno.

#### **Problem:**

Aplikacijski program ne radi ispravno.

#### **Rješenje:**

**→** Provjerite da problem ne uzrokuje aplikacijski program.

→ Provjerite da li računalo ima minimalnu potrebnu memoriju za izvođenje aplikacijskog programa. Pogledajte u priručnike dostavljene s aplikacijom.

- **→** Provjerite sljedeće:
- Aplikacijski program je oblikovan za rad s vašim operativnim sistemom.
- Ostali aplikacijski programi rade ispravno na vašem računalu.
- $-$  Instalirani su potrebni pogonitelji uređaja.
- Aplikacijski program radi kad se izvodi na nekom drugom računalu.

**→** Ako se pojavljuje poruka greške dok koristite aplikacijski program, pogledajte priručnike koji su dostavljeni s aplikacijom.

# <span id="page-30-0"></span>**Poglavlje 4. Opcije obnavljanja**

# **Uvod u Rescue and Recovery**

Ako Windowsi ne rade ispravno možda ćete trebati napraviti sljedeće:

- Dohvatiti osnovne sistemske informacije.
- v Dijagnosticirati i riješiti problem.
- v Spasiti datoteku iz Windows okoline ili vratiti kopirane datoteke, ako ste napravili kopije upotrebom ThinkVantage Rescue and Recovery programa.
- Konfigurirati vaše računalo.

Sve ovo se može napraviti iz ThinkVantage Rescue and Recovery radnog područja. Da bi pokrenuli ThinkVantage Rescue and Recovery, uključite računalo i dok se prikazuje početni ekran pritisnite tipku Lenovo Care. Za više informacija o upotrebi Rescue and Recovery funkcija pogledajte poglavlje "Pregled obnavljanja" u Pristupu pomoći.

#### **Vraćanje tvorničkog sadržaja**

Umjesto dostave CD-a za obnavljanje ili Windows® CD-a s vašim računalom, Lenovo je osigurao jednostavnije načine za obavljanje zadataka koji su obično povezani s ovim CD-ovima. Datoteke i programi za ove alternativne načine se nalaze na vašem tvrdom disku, što vas rješava traženja zametnutih CD-ova i problema koji proizlaze iz upotrebe neispravne verzije CD-a.

Potpuna sigurnosna kopija svih datoteka i programa koje je Lenovo predinstalirao na vaše računalo se nalazi na skrivenom dijelu ili particiji tvrdog diska. Iako su skrivene, sigurnosne kopije u particiji troše prostor na tvrdom disku. Zbog toga, kod provjere kapaciteta vašeg tvrdog diska prema Windowsima, možete primijetiti da ukupni kapacitet diska izgleda manji od očekivanog. Ta razlika se odnosi na sadržaj skrivene particije.

Program za obnavljanje proizvoda koji se nalazi u tom području će vam omogućiti da vratite sadržaj pogona tvrdog diska na isto stanje u kojem je bio kad ste računalo dobili iz tvornice.

**Bilješka:** Proces obnavljanja može potrajati i do 2 sata.

Da obnovite tvrdi disk na njegov originalni sadržaj, napravite sljedeće:

**Pažnja:** Sve datoteke na primarnoj particiji tvrdog diska (obično je to C disk) će biti izgubljene u procesu obnavljanja. Međutim, prije prepisivanja preko podataka dobit ćete mogućnost spremanja jedne ili više datoteka na neki drugi medij.

- <span id="page-31-0"></span>1. Ako je moguće, spremite sve vaše datoteke i zatvorite operativni sistem.
- 2. Isključite računalo na bar 5 sekundi.
- 3. Izaberite On položaj na bežičnom radio prekidaču na vašem računalu.
	- **Bilješka:** Ako zaboravite izabrati On položaj na prekidaču, vaša bežična mrežna kartica neće biti prepoznata i pogonitelj bežične kartice neće biti uključen u vaš sistem.
- 4. Uključite računalo. Pažljivo promatrajte ekran dok se PC pokreće. Dok se prikazuje početni ekran pritisnite tipku Lenovo Care. Otvara se ThinkVantage Rescue and Recovery radno područje.
- 5. Kliknite **Restore your system**, izaberite **Restore my hard drive to the original factory state** i slijedite upute na ekranu.

# **Obnavljanje podataka**

Ako ste izvodili operaciju sigurnosnog kopiranja pomoću Rescue and Recovery programa, takoer imate jednu ili više spremljenih kopija koje odražavaju sadržaj tvrdog diska kakav je postojao u različitim vremenima. Te kopije se mogu spremiti na vaš čvrsti disk, na mrežni pogon ili na prijenosni medij, zavisno o opcijama koje ste izabrali za vrijeme operacije kopiranja.

Možete upotrijebiti ili Rescue and Recovery program ili ThinkVantage Rescue and Recovery radno područje za vraćanje sadržaja čvrstog diska na neko ranije stanje iz neke od spremljenih kopija. ThinkVantage Rescue and Recovery radno područje radi nezavisno od Windows operativnog sistema. Zbog toga ga možete pokrenuti pritiskom na tipku Lenovo Care, kad dobijete prompt za vrijeme pokretanja.

Nakon što se ThinkVantage Rescue and Recovery radno područje otvori, možete izvesti operaciju obnavljanja, čak i ako ne možete pokrenuti Windows.

# <span id="page-32-0"></span>**Poglavlje 5. Nadogradnja i zamjena ure-aja**

**Važno**

# **Zamjena baterije**

Pročitajte *Vodič za sigurnost i jamstvo* prije zamjene baterije.

1. **Isključite računalo ili otiite u stanje zamrznutosti.** Tada odspojite AC adaptor i sve kablove s računala.

**Bilješka:** Ako koristite ExpressCard karticu, računalo možda neće moći otići u stanje zamrznutosti. Ako se to desi, isključite računalo.

- 2. Zatvorite ekran računala i preokrenite računalo.
- 3. Otpustite zasun baterije **1** tako da ga gurnete u položaj otključano.

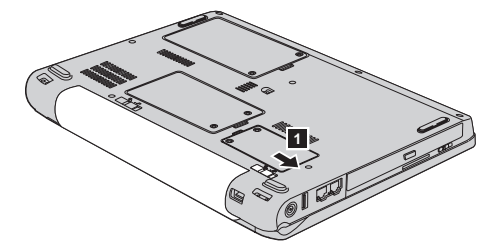

4. Otpustite zasun baterije 2 tako da ga gurnete u položaj otključano. Dok držite zasun u otključanom položaju uklonite bateriju 3.

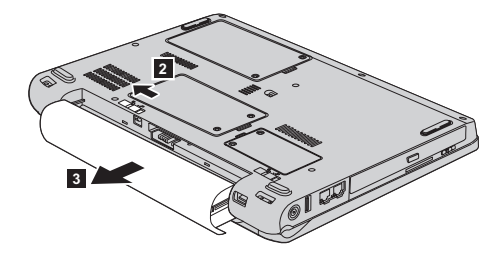

# <span id="page-33-0"></span>*Zamjena baterije*

5. Stavite potpuno napunjenu bateriju **1**.

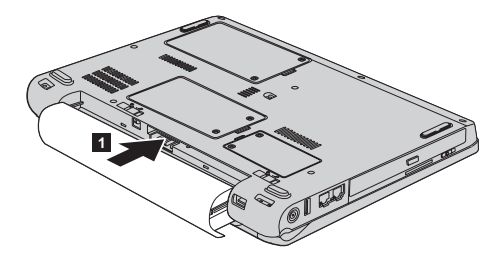

6. Gurnite zasun baterije u zaključani položaj 2.

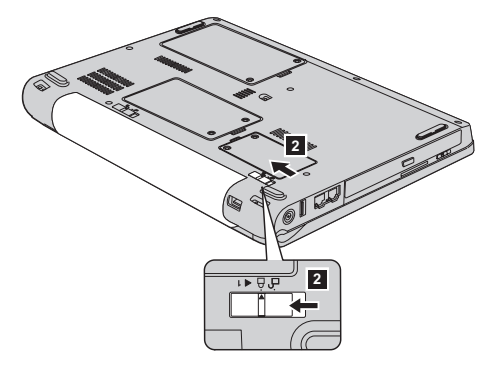

7. Ponovno preokrenite računalo. Spojite AC adaptor i kablove na računalo.

# **Nadogradnja pogona tvrdog diska**

#### **Važno**

Pročitajte *Vodič za sigurnost i jamstvo* prije zamjene pogona tvrdog diska.

Možete povećati kapacitet spremišta memorije vašeg računala zamjenjivanjem pogona tvrdog diska s jednim s većim kapacitetom. Novi pogon tvrdog diska možete kupiti od vašeg prodavača ili Lenovo prodajnog predstavnika.

#### **Bilješke:**

- 1. Zamijenite pogon tvrdog diska samo ako ga nadograujete ili ste ga dali na popravak. Konektori i ležište pogona tvrdog diska nisu oblikovani za česte promjene ili zamjene pogona.
- 2. ThinkVantage Rescue and Recovery radno područje program i program za obnavljanje proizvoda nisu uključeni na opcijskom pogonu tvrdog diska.

### **Pozor**

### **Rukovanje s pogonom tvrdog diska**

- v Ne bacajte pogon i ne izvrgavajte ga fizičkim udarcima. Stavite pogon na materijal kao što je meka tkanina, da apsorbirate fizičke udarce.
- Nemojte primjenjivati pritisak na poklopac pogona.
- Ne dodirujte konektor.

Pogon je vrlo osjetljiv. Neispravno rukovanje može uzrokovati štetu i trajan gubitak podataka na tvrdom disku. Prije uklanjanja pogona tvrdog diska, napravite sigurnosnu kopiju svih podataka na tvrdom disku i isključite računalo. Nikad ne uklanjajte pogon dok sistem radi ili je u stanju pripravnosti ili zamrznutosti.

Da zamijenite pogon tvrdog diska, napravite sljedeće:

- 1. **Isključite računalo**; tada odspojite AC adaptor i sve kablove s računala.
- 2. Zatvorite ekran računala i preokrenite računalo.
- 3. Uklonite bateriju.
- 4. Otpustite dva vijka 1 i uklonite poklopac tvrdog diska 2.

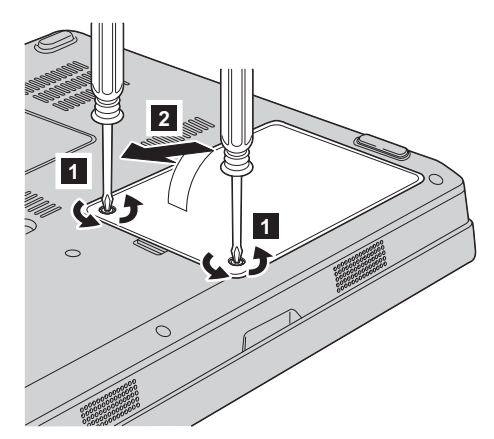

# *Nadogradnja pogona tvrdog diska*

5. Odspojite pogon tvrdog diska i uklonite ga povlačenjem kvačice. 3.

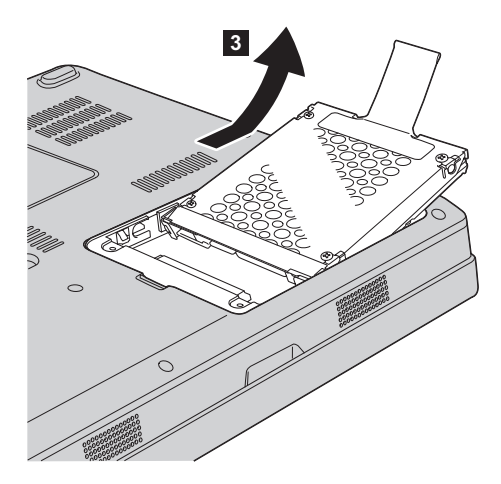

6. Stavite novi pogon tvrdog diska u ležište **1**, zatim ga čvrsto pritisnite na mjesto.

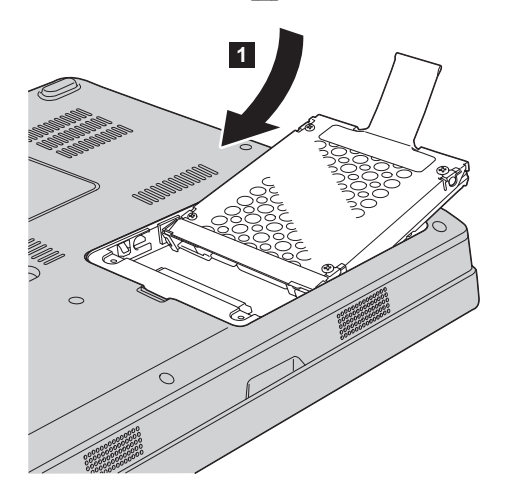

<span id="page-36-0"></span>7. Namjestite poklopac tako da najprije poravnate prednju stranu poklopca 1, a zatim ga zatvorite **2**. Zategnite dva vijka **3**.

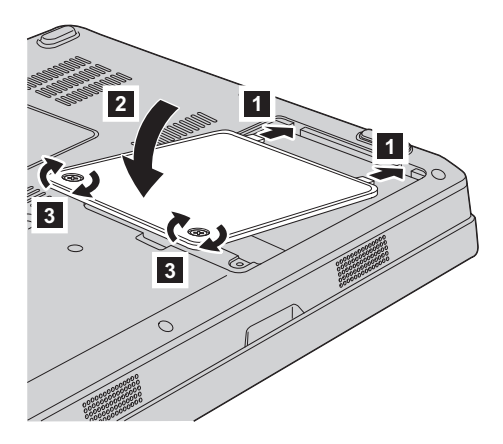

- 8. Ponovno stavite bateriju.
- 9. Ponovo preokrenite računalo. Spojite AC adaptor i kablove na računalo.

# **Zamjena memorije**

**Važno**

Pročitajte *Vodič za sigurnost i jamstvo* prije zamjene memorije.

Povećanje kapaciteta memorije je učinkovit način za brže izvođenje programa. Količinu memorije na računalu možete povećati instaliranjem PC2-5300 (double data rate (DDR) II 667) synchronous dynamic random access memorije (DRAM) small outline dual inline memorijski modul (SO-DIMM), bez međuspremnika, koji je dostupan kao opcija, u memorijsku priključnicu na računalu. Dostupni su SO-DIMM-ovi s različitim kapacitetima.

**Bilješka:** Koristite samo tipove memorije koji su podržani na vašem računalu. Ako neispravno instalirate opcijsku memoriju ili instalirate neku nepodržanu memoriju, kad pokušate pokrenuti računalo čut ćete pisak upozorenja.

Da instalirate SO-DIMM, napravite sljedeće:

- 1. Dotaknite metalni stol ili uzemljeni metalni objekt. Tako ćete smanjiti statički elektricitet u vašem tijelu koji može oštetiti SO-DIMM. Izbjegavajte dodirivanje kontaktnog ruba na SO-DIMM-u.
- 2. **Isključite računalo**; zatim odspojite AC adaptor i sve kablove s računala.
- 3. Zatvorite ekran računala i preokrenite računalo.
- 4. Uklonite bateriju.

# *Zamjena memorije*

5. Otpustite dva vijka 1 na poklopcu memorijske priključnice i uklonite poklopac  $2$ .

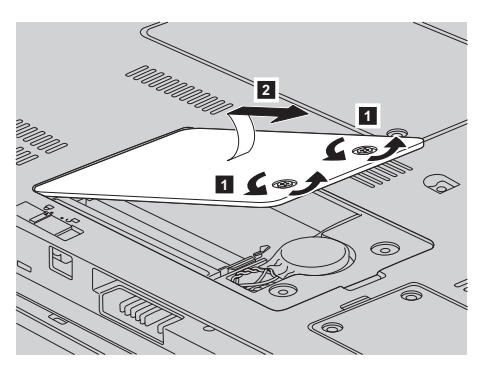

6. Ako je SO-DIMM već u priključnici za memoriju, uklonite ga da napravite mjesta za novi, tako da pritisnete prema van kvačice na oba kraja utičnice u isto vrijeme. Svakako ga spremite za buduću upotrebu.

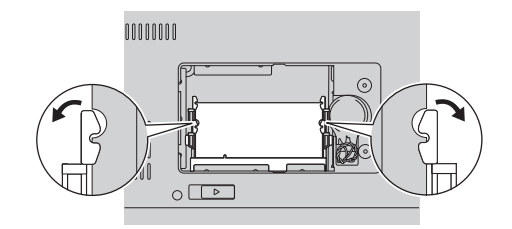

7. Nadite urez sa strane na SO-DIMM-u.

**Upozorenje:** Da izbjegnete oštećenje SO-DIMM-a nemojte dodirivati njegov kontaktni rub.

8. Sa stranom SO-DIMM-a na kojoj su prorezi, okrenutom prema kontaktnoj strani utičnice, čvrsto umetnite SO-DIMM u utičnicu pod kutom od oko 20 stupnjeva 1 i zatim ga čvrsto gurnite na mjesto 2.

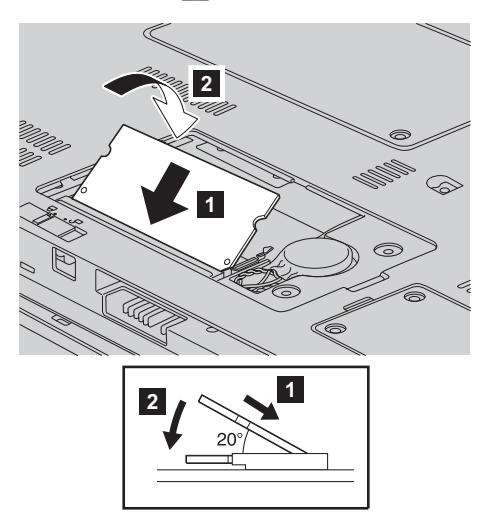

- 9. Pomičite SO-DIMM dolje dok ne uskoči na mjesto.
- 10. Provjerite da je memorijski modul čvrsto smješten u priključnici i da se ne može lako micati.
- 11. Namjestite poklopac memorijske priključnice tako da najprije poravnate njegovu prednju stranu 1, a zatim zatvorite poklopac 2. Zategnite dva vijka 3.

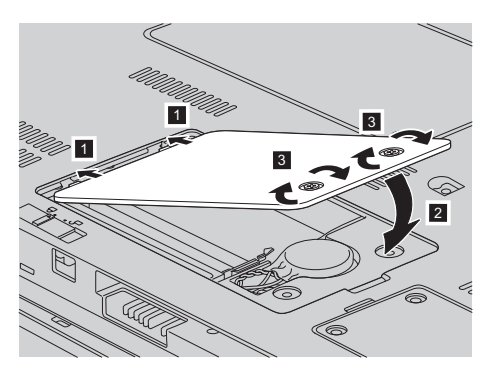

**Upozorenje:** Nakon zamjene SO-DIMM-a, nemojte koristiti računalo dok ne zatvorite poklopac memorijske priključnice. Nikad ne upotrebljavajte računalo s otvorenim poklopcem.

- 12. Ponovno stavite bateriju.
- 13. Ponovno okrenite računalo i spojite AC adaptor i kablove na računalo.

# *Zamjena memorije*

Da provjerite da je SO-DIMM ispravno instaliran, napravite sljedeće:

- 1. Uključite računalo.
- 2. Dok se prikazuje početni ekran pritisnite F1. Otvorit će se ekran BIOS Setup Utility. Stavka Memorija pokazuje količinu memorije koju možete koristiti.

# <span id="page-40-0"></span>**Poglavlje 6. Dobivanje pomoći i servisa**

### **Dobivanje pomoći i servisa**

Ako vam treba pomoć, tehnička podrška ili naprosto želite više informacija o Lenovo računalima, na raspolaganju vam je mnoštvo izvora koje vam Lenovo stavlja na raspolaganje za pomoć. Ovo poglavlje sadrži informacije o tome gdje potražiti dodatne informacije o Lenovo računalima, što napraviti ako naiđete na problem s vašim računalom i koga zvati za servis u slučaju potrebe.

Microsoft servisni paketi su zadnji izvor softvera za ažuriranje Windows proizvoda. Oni su dostupni putem spuštanja s Weba (možda vrijede neke naknade za povezivanje) ili putem CD-ROM-a. Za više informacija i veza, pogledajte www.microsoft.com. Za tehničku pomoć kod instalacije ili za pitanja koja se odnose na Servisne pakete za vaš prednapunjeni Microsoft Windows proizvod, pogledajte Microsoft Product Support Services Web stranicu na http://support.microsoft.com/directory/ ili možete kontaktirati Centar za podršku korisnicima na telefonske brojeve ispisane u "Lista [telefonskih](#page-46-0) brojeva širom [svijeta"](#page-46-0) na stranici 39. Možda ćete trebati nešto platiti.

#### **Dobivanje pomoći na Webu**

Lenovo Web stranica na World Wide Webu ima ažurne informacije o Lenovo računalima i podršci. Adresa za Lenovo početnu stranicu je http://www.lenovo.com/.

Informacije za podršku za vaše Lenovo 3000 računalo možete naći na www.Lenovo.com/support. Istražite tu Web stranicu da naučite kako riješiti probleme, pronaete nove načine upotrebe vašeg računala i da naučite o opcijama koje mogu rad s vašim Lenovo računalom učiniti lakšim.

# **Pozivanje Centra za podršku korisnicima**

Ako ste sami pokušali ispraviti problem, a ipak i dalje trebate pomoć, za vrijeme jamstvenog perioda, pomoć i informacije možete dobiti telefonom preko Centra za podršku. Za vrijeme jamstvenog roka osigurane su sljedeće usluge:

- v Određivanje problema Na raspolaganju je školovano osoblje za pomoć pri određivanju da li se radi o hardverskom problemu i odlučivanju koje akcije su potrebne da se problem ispravi.
- v Popravak Lenovo hardvera Ako se utvrdi da je problem uzrokovan Lenovo hardverom koji je pod jamstvom, školovano osoblje vam je na raspolaganju za pružanje primjerene razine usluge.

# *Dobivanje pomoći i servisa*

v Vođenje tehničkih promjena - Povremeno dolazi do promjena koje su nužne nakon što je proizvod prodan. Lenovo ili vaš prodavač, ako ga je Lenovo za to ovlastio, će napraviti izabrane tehničke promjene koje se odnose na vaš hardver.

Sljedeće nije pokriveno jamstvom:

v Zamjena ili upotreba dijelova koje nije proizveo Lenovo ili dijelova koji nisu pod jamstvom.

**Bilješka:** Svi dijelovi s jamstvom imaju 7-znakovnu identifikaciju u obliku FRU XXXXXXX

- v Identifikacija izvora softverskih problema
- v Konfiguracija BIOS-a kao dio neke instalacije ili nadogradnje
- Promjene, modifikacije ili nadogradnje drivera uređaja
- v Instalacija i održavanje mrežnih operativnih sistema (NOS)
- v Instalacija i održavanje aplikativnih programa

Da bi odredili da li je vaš stroj pod jamstvom i kad jamstvo prestaje, otidite na www.lenovo.com/support i kliknite **Jamstvo**, zatim slijedite upute na ekranu.

Pogledajte jamstvo za vaš Lenovo hardver radi potpunog objašnjenja uvjeta Lenovo jamstva. Sačuvajte dokaz o kupnji kako bi imali pravo na popravak u jamstvenom roku.

Ako je moguće, budite pokraj računala kad zovete, u slučaju da vam predstavnik tehničke pomoći treba pomoći u rješavanju problema računala. Molimo osigurajte da ste učitali najsvježije pogonitelje uređaja i nadogradnje sistema, da ste izveli dijagnostiku i zapisali informacije prije poziva. Kad pozivate tehničku pomoć, molimo pripremite sljedeće informacije:

- Tip i model stroja
- v Serijske brojeve vašeg računala, monitora i drugih komponenti ili dokaz o kupnji
- Opis problema
- v Točan tekst poruka o greškama
- v Podatke o konfiguraciji hardvera i softvera na sistemu

Telefonski brojevi za lokaciju vašeg Centra za podršku korisnicima se nalaze u poglavlju Lista [telefonskih](#page-46-0) brojeva širom svijeta u ovom vodiču.

**Bilješka:** Telefonski brojevi se mogu promijeniti bez prethodne obavijesti. Za najsvježiji popis telefonskih brojeva i radnog vremena Centra za podršku korisnicima, posjetite Web stranicu za podršku na www.lenovo.com/support. Ako broj za vašu zemlju nije ispisan, kontaktirajte vašeg Lenovo prodavača ili Lenovo marketing predstavnika.

# <span id="page-42-0"></span>**Dobivanje pomoći širom svijeta**

Ako putujete s računalom ili se selite u drugu državu u kojoj se prodaje tip vašeg Lenovo stroja, za vaše računalo je dostupan Međunarodni jamstveni servis, koji vam daje pravo na dobivanje jamstvenog servisa za vrijeme jamstvenog perioda. Servis će napraviti dobavljač servisa koji je ovlašten za izvođenje jamstvenog servisa.

Servisne procedure se razlikuju prema zemljama, i neke usluge i dijelovi možda neće biti dostupni u svim zemljama. Međunarodni jamstveni servis se ostvaruje na nekoliko načina (kao što su u skladištu, u servisu ili na lokaciji), zavisno od pojedine zemlje. Servisni centri u nekim zemljama možda neće moći servisirati sve modele određenog tipa stroja. U nekim zemljama se mogu primjenjivati naknade i ograničenja u vrijeme servisa.

Da odredite da li vaše računalo podliježe Meunarodnom jamstvenom servisu i da pogledate popis zemalja gdje je servis dostupan, otidite na http://www.lenovo.com/ support/ i kliknite **Jamstvo**.

*Dobivanje pomoći i servisa*

# <span id="page-44-0"></span>**Dodatak A. Informacije o jamstvu**

# **Informacije o jamstvu**

Ovaj Dodatak sadrži informacije koje se odnose na jamstveni period i tip jamstvenog servisa koji vrijedi za vaš Stroj u vašoj zemlji ili regiji. Za uvjete i termine Izjave o ograničenom jamstvu koja se odnosi na vaš Stroj pogledajte Poglavlje 2, Informacije o jamstvu u Vodiču za sigurnost i jamstvo koji ste dobili sa Strojem.

## **Jamstveni period**

Jamstveni period se razlikuje po zemljama ili regijama i naveden je u donjoj tablici. NAPOMENA: ″Regija″ znači ili Hong Kong ili Macau, Posebne administrativne regije u Kini.

Jamstveni period od 3 godine za dijelove i 1 godine za rad znači da će Lenovo osigurati jamstveni servis bez naplate za:

a. dijelove i rad za vrijeme prve godine jamstvenog perioda; i

b. samo dijelove, na bazi zamjene, u drugoj i trećoj godini jamstvenog perioda. Vaš Dobavljač servisa će zaračunati svaki rad koji je izveden radi popravka ili zamjena u drugoj i trećoj godini jamstvenog perioda.

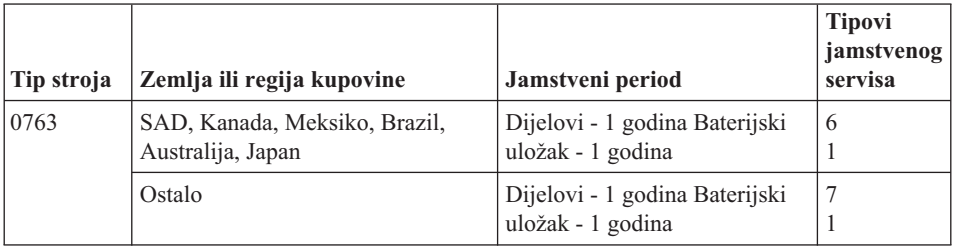

# **Tipovi jamstvenog servisa**

Ako je potrebno, vaš Dobavljač servisa će osigurati servis ili zamjenu zavisno o tipu jamstvenog servisa koji je naveden za vaš Stroj u gornjoj tablici i kako je dolje opisano. Raspored servisa će zavisiti o vremenu vašeg poziva i o dostupnosti dijelova. Razine servisa imaju svoja vremena odgovora i nisu zajamčene. Navedena razina jamstvenog servisa može biti nedostupna na nekim lokacijama u svijetu i mogu biti zatražene dodatne naknade kod servisa izvan normalnog područja servisiranja vašeg Dobavljača servisa. Kontaktirajte vašeg lokalnog Servisnog predstavnika ili vašeg prodavača radi podataka koji su specifični za vašu zemlju ili lokaciju.

1. **Servis s Korisnički zamjenjivim jedinicama (**″**CRU**″**)**

Lenovo će vam dostaviti CRU-ove da ih instalirate, Sloj 1 CRU-ovi se lako instaliraju, dok Sloj 2 CRU-ovi zahtijevaju određene tehničke vještine i alate. CRU informacije i upute za zamjenu se dostavljaju s vašim Strojem i dostupni su i kod Lenova u bilo koje vrijeme na vaš zahtjev. Možete tražiti da Dobavljač servisa instalira CRU-ove, bez dodatne naplate, ovisno o tipu jamstvenog servisa koji postoji za vaš Stroj. Lenovo u materijalima koji se dostavljaju sa zamjenskim CRU-om specificira da li se pokvareni CRU mora vratiti. Ako se traži vraćanje, 1) upute za vraćanje i odgovarajuća kutija se dostavljaju sa zamjenskim CRU-om i 2) možda će vam zamjenski CRU biti naplaćen ako Lenovo ne primi pokvareni CRU u roku 30 dana od vašeg primitka zamjene.

#### 2. **Servis na licu mjesta**

Vaš Dobavljač servisa će ili popraviti ili zamijeniti pokvareni Stroj na vašoj lokaciji i provjeriti njegov rad. Vi morate osigurati prikladan radni prostor da bi se Lenovo Stroj mogao rastaviti i ponovno sastaviti. Prostor mora biti čist, dobro osvijetljen i prikladan za tu svrhu. Za neke Strojeve, neki popravci mogu zahtijevati slanje Stroja u određeni servisni centar.

#### 3. **Kurirski ili skladišni servis**

Vi ćete odspojiti pokvareni Stroj da bi ga vaš Dobavljač servisa mogao preuzeti. Dobit ćete spremnik za otpremu u kojem možete vratiti vaš Stroj u određeni servisni centar. Kurir će podignuti vaš Stroj i isporučiti ga u odreeni servisni centar. Nakon njegovog popravka ili zamjene, servisni centar će organizirati povratnu isporuku Stroja na vašu lokaciju. Vi ste odgovorni za njegovu instalaciju i provjeru.

#### 4. **Servis s Korisničkom ili Poštanskom dostavom**

Prema specifikaciji vašeg Dobavljača servisa, vi ćete isporučiti ili poslati poštom (unaprijed plaćeno osim ako se ne navede drukčije) pokvareni Stroj, prikladno zapakiran, na označenu lokaciju. Nakon što Stroj bude popravljen ili zamijenjen, bit će pripremljen tako da ga vi možete podignuti ili, kod Poštanskog servisa, Lenovo će vam ga vratiti na vlastiti trošak, ako vaš Dobavljač servisa ne odredi drukčije. Vi ste odgovorni za kasniju instalaciju i provjeru Stroja.

#### 5. **CRU i servis na licu mjesta**

Ovaj tip Jamstvenog servisa je kombinacija Tipa 1 i Tipa 2 (pogledajte gore).

6. **CRU i Servis uz pomoć dostavljača ili baze**

Ovaj tip jamstvenog servisa je kombinacija Tipa 1 i Tipa 3 (pogledajte gore).

7. **CRU i Servis s Korisničkom ili Poštanskom dostavom**

Ovaj tip Jamstvenog servisa je kombinacija Tipa 1 i Tipa 4 (pogledajte gore).

# **Kad je ispisan tip jamstvenog servisa 5, 6 ili 7, vaš Dobavljač servisa će odrediti koji tip jamstvenog servisa je prikladan za popravak.**

\* Ovaj tip servisa se zove Lenovo EasyServ ili EasyServ u nekim državama.

Za jamstveni servis kontaktirajte Dobavljača servisa. U Kanadi ili Sjedinjenim Državama, nazovite 1-800-IBM-SERV (426-7378). U drugim zemljama, pogledajte dolje navedene telefonske brojeve.

# <span id="page-46-0"></span>**Lista telefonskih brojeva širom svijeta**

Telefonski brojevi se mogu promijeniti bez prethodne obavijesti. Za najsvježije telefonske brojeve otiite na http://www.lenovo.com/support i kliknite **Support phone list**.

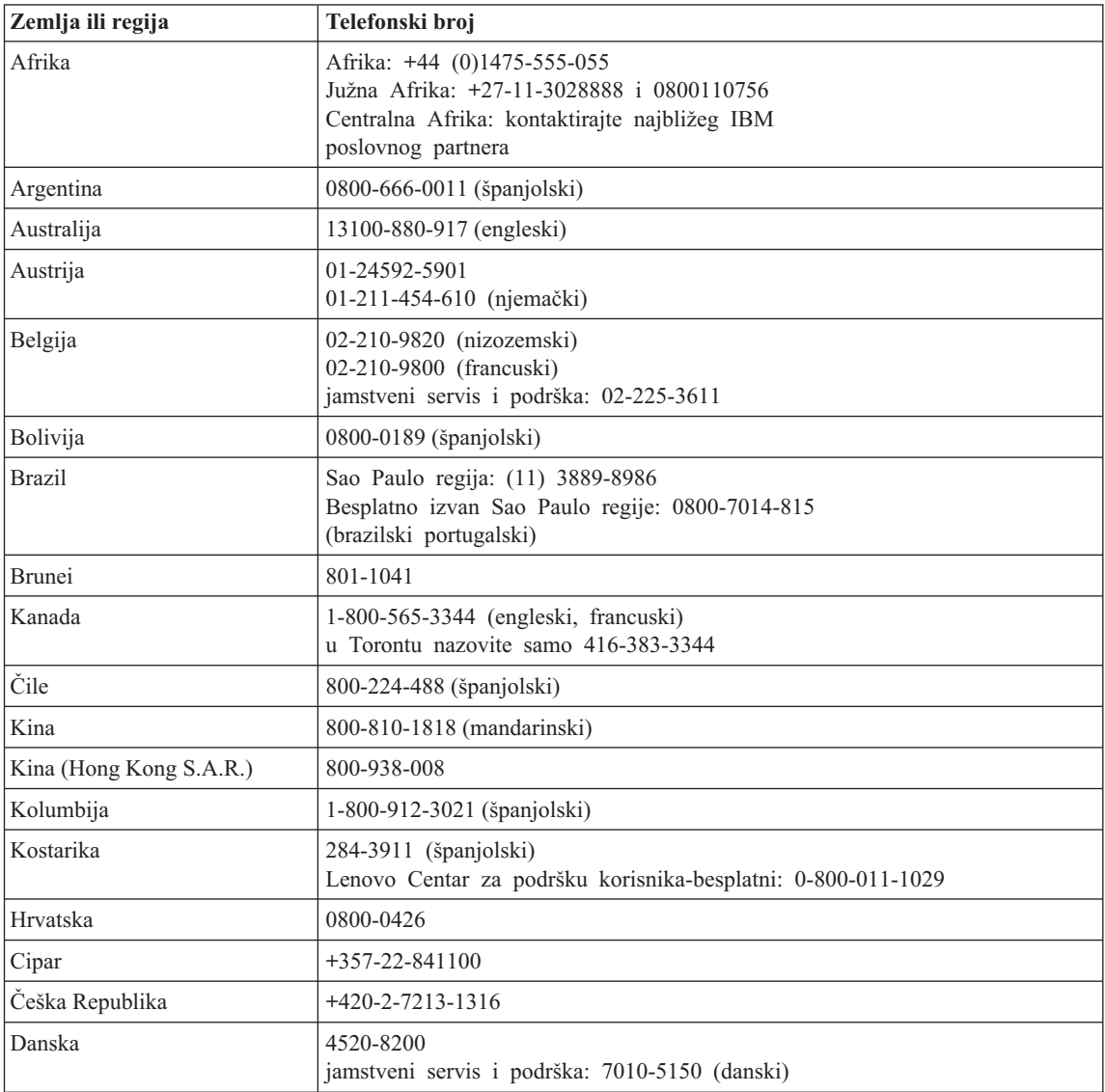

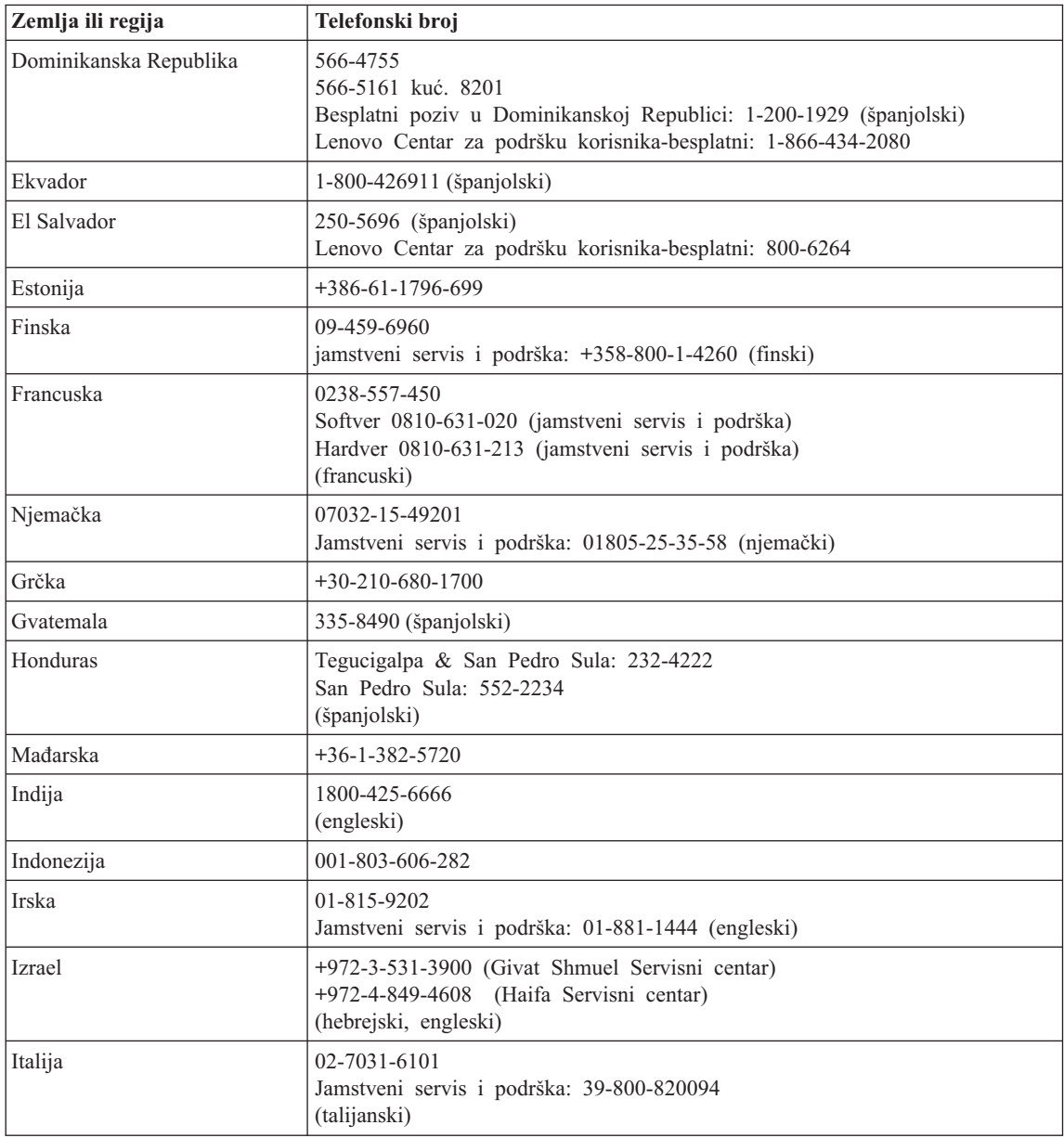

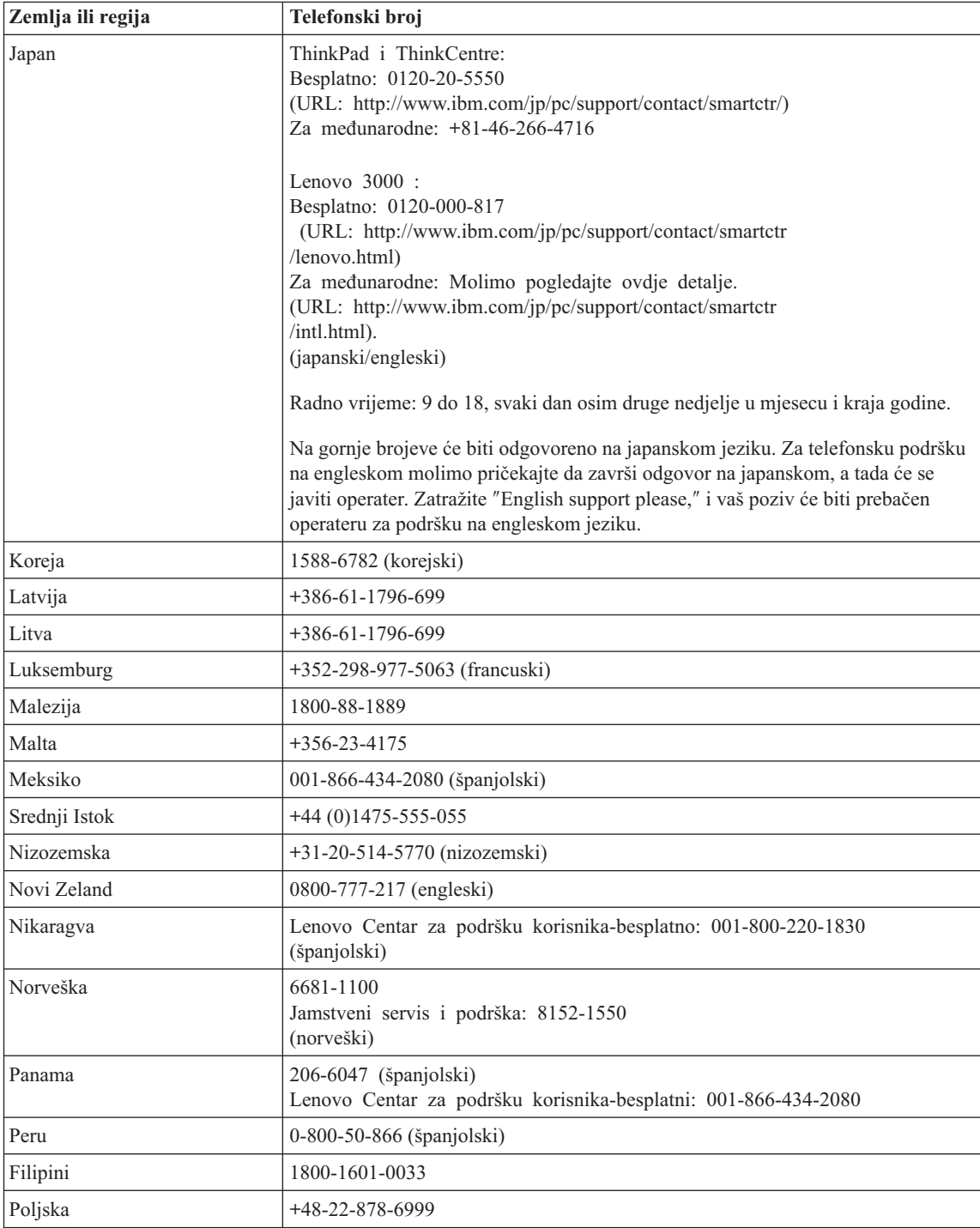

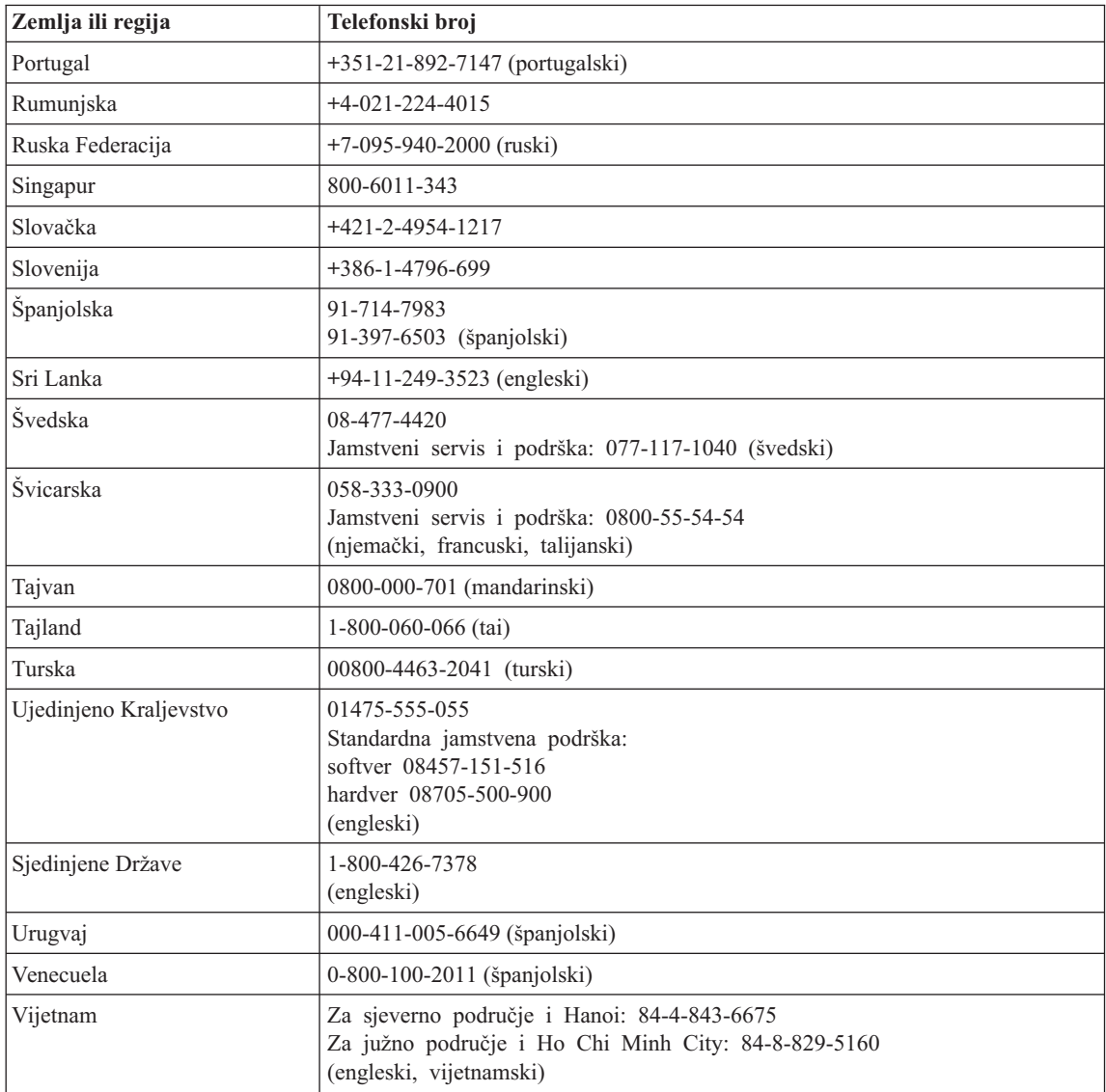

# <span id="page-50-0"></span>**Dodatak B. Korisnički zamjenjive jedinice (CRU-ovi)**

Sljedeći dijelovi su određeni kao korisnički zamjenjive jedinice (CRU) za vaše računalo.

Dolje su izlistani CRU-ovi i dokumentacija gdje su locirane upute za uklanjanje/zamjenu.

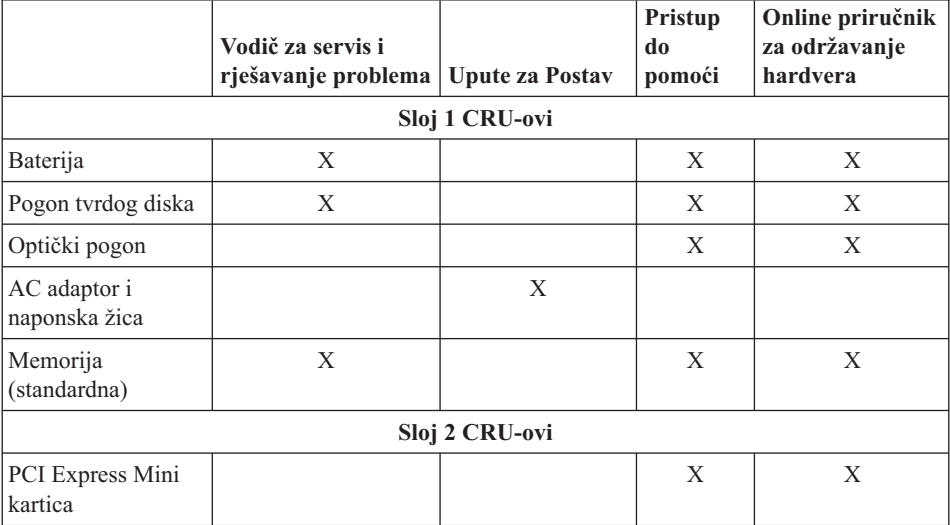

Upute za zamjenu CRU-ova možete naći u Pristupu pomoći. Da bi otvorili Pristup pomoći kliknite **Start**, pomaknite pointer na **All Programs**; zatim na **Lenovo Care**. Kliknite **Pristup pomoći**.

Ako ne možete pristupiti ovim uputama ili ako imate poteškoća sa zamjenom CRU-a, možete koristiti bilo koji od sljedećih dodatnih resursa:

- v Online priručnik Održavanje hardvera je dostupan na Web stranici za podršku http://www.lenovo.com/think/support/site.wss/document.do?lndocid =part-video
- v Centar za podršku korisnicima. Za telefonski broj Centra za podršku u vašoj zemlji ili regiji pogledajte "Lista [telefonskih](#page-46-0) brojeva širom svijeta" na stranici 39.

# <span id="page-52-0"></span>**Dodatak C. Pregled vašeg računala**

# **Vaše računalo na prvi pogled**

## **Pogled sprijeda**

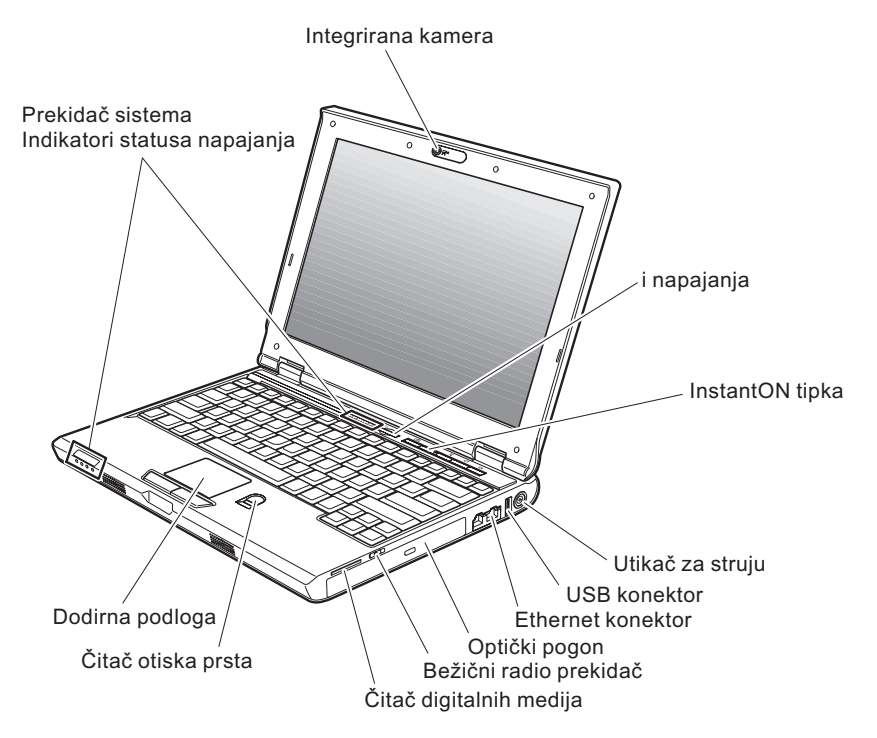

# *Vaše računalo na prvi pogled*

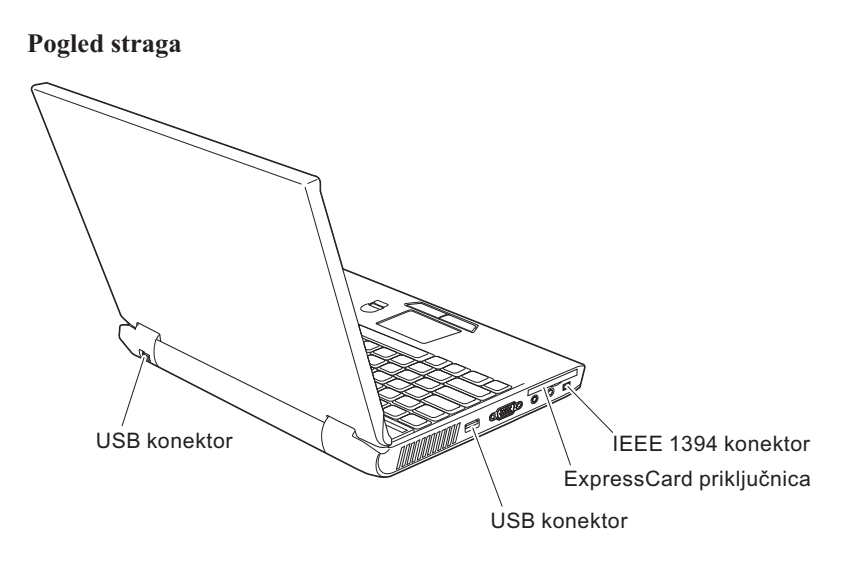

# <span id="page-54-0"></span>**Svojstva**

#### **Procesor**

v Pogledajte sistemska svojstva vašeg računala. To možete napraviti na sljedeći način: Desno kliknite ikonu My computer na desktopu, zatim iz padajućeg izbornika izaberite Properties.

#### **Memorija**

v Double data rate (DDR) synchronous dynamic random access memorija (DRAM) II

## **Memorijski ureaj**

• 2.5-inčni pogon tvrdog diska

#### **Ekran**

Ekran u boji koristi TFT tehnologiju:

- Veličina: 12.1 inča
- Rezolucija:
	- LCD: 1280 x 800
	- Eksterni monitor: Do 2048 x 1536
- Kontrola sjaja
- v Integrirana kamera (na nekim modelima)

#### **Tipkovnica**

- v Čitač otiska prsta (na nekim modelima)
- 84-tipke, 85-tipki ili 89-tipki
- Dodirna podloga
- Funkcija Fn tipke
- Lenovo Care tipka
- v Gumbi za kontrolu glasnoće
- InstantON tipka

#### **Eksterno sučelje**

- Konektor za eksterni monitor
- ExpressCard priključnica
- Utičnica za stereo slušalice
- Utičnica za mikrofon
- 3 Universal Serial Bus (USB) konektora
- RJ11 telefonski konektor
- RJ45 Ethernet konektor
- IEEE1394 konektor
- v Priključnica čitača digitalnih medija
- Bežični radio prekidač
- Optički pogon
- Integrirani bežični LAN dodatak
- v Integrirani *Bluetooth* dodatak (na nekim modelima)

# <span id="page-55-0"></span>**Specifikacije**

#### **Veličina**

- $\cdot$  Širina: 305 mm
- Dubina: 227 mm
- Visina:  $31.7 \text{ mm}$

#### **Radna okolina**

- v Maksimalna nadmorska visina s prirodnim tlakom: 3048 m (10000 ft)
- Temperatura
	- Na nadmorskim visinama do 2438 m (8000 ft)
		- Rad bez diskete:  $5^{\circ}$  do  $35^{\circ}$ C (41° do  $95^{\circ}$ F)
		- Rad s disketom:  $10^{\circ}$  do  $35^{\circ}$ C ( $50^{\circ}$  do  $95^{\circ}$ F)
		- Bez rada:  $5^{\circ}$  do  $43^{\circ}$ C ( $41^{\circ}$  do  $110^{\circ}$ F)
	- Na nadmorskim visinama iznad 2438 m (8000 ft)
		- Maksimalna radna temperatura: 31.3°C (88° F)

## **Bilješka:** Kad punite bateriju, njena temperatura mora biti najmanje 10°C (50°F).

- Relativna vlažnost:
	- Rad bez diska u pogonu: 8% do 90%
	- Rad s diskom u pogonu: 8% do 80%
	- Bez rada: 5% do 95%

#### **Toplota**

v 65 W (222 Btu/satu) maksimalno

#### **Dovod napona (AC adaptor)**

- Sine-wave ulaz na 50 do 60 Hz
- v Ulazni rasponi AC adaptora: 100-240 V AC, 50 do 60 Hz

## **Baterijski uložak**

- Litij-ionska (Li-Ion) baterija
	- Nominalni napon: 11.1 V DC
	- Kapacitet: 2.6 AH ili 5.2 AH, zavisno o modelu

# <span id="page-56-0"></span>**Dodatak D. Informacije u vezi bežičnih ure-aja**

# **Bežična međuoperabilnost**

Bežična LAN PCI Ekspres mini kartica je oblikovana za međuoperabilnost s bilo kojim bežičnim LAN proizvodom koji je baziran na Direct Sequence Spread Spectrum (DSSS) i/ili Orthogonal Frequency Division Multiplexing (OFDM) radio tehnologiji i u skladu je sa:

- v IEEE 802.11a/b/g standardom za bežične LAN-ove, kako je definirano i odobreno od Institute of Electrical and Electronics Engineers.
- v Potvrda o bežičnoj pouzdanosti (WiFi) kako je definirano od Wi-Fi Alliance.

*Bluetooth* Daughter kartica je oblikovana za meudjelovanje s bilo kojim *Bluetooth* proizvodom koji je u skladu s *Bluetooth* Specification 2.0 + EDR kako je definirano s *Bluetooth* SIG. Sljedeći profili su podržani od *Bluetooth* Daughter kartice:

- Generički pristup
- Otkrivanje servisa
- Serijski port
- v Dial-up mrežni rad
- $\cdot$  FAX
- LAN pristup pomoću PPP
- Mreža osobnog područja
- v Generička razmjena objekata
- v Generičko guranje objekata
- Prijenos datoteka
- Sinkronizacija
- Audio gateway
- Slušalice
- Pisač
- Uređaji ljudskog sučelja (tipkovnica/miš)
- Osnovna slika
- Handsfree
- $\bullet$  AV

## **Okolina za upotrebu i vaše zdravlje**

Bežična LAN PCI Express Mini kartica i *Bluetooth* Daughter kartica emitiraju radiofrekventnu elektromagnetsku energiju kao i ostali radio uređaji. Međutim, razina emitirane energije je puno manja od elektromagnetske energije koju emitiraju bežični uređaji, kao na primjer mobilni telefoni.

Zbog toga što bežična LAN PCI Ekspres mini kartica i *Bluetooth* Daughter kartica rade prema uputama iz sigurnosnih standarda i preporuka, Lenovo smatra da su integrirane

bežične kartice sigurne za upotrebu. Ti standardi i preporuke odražavaju slaganje i dogovor znanstvene zajednice i proizlaze iz promišljanja znanstvenika u raznim udruženjima i odborima, koji kontinuirano promatraju i tumače opsežnu istraživačku literaturu.

U nekim situacijama ili okolinama, upotreba bežične LAN PCI Ekspres mini kartice ili *Bluetooth* Daughter kartice može biti ograničena od vlasnika zgrade ili odgovornih predstavnika organizacije. Te situacije mogu na primjer uključiti:

- v Korištenje integriranih bežičnih kartica u avionima ili u bolnicama
- v U bilo kojoj drugoj okolini gdje postoji rizik od štetne interferencije s drugim uređajima ili uslugama.

Ako niste sigurni kakva pravila se primjenjuju kod upotrebe bežičnih uređaja u specifičnoj organizaciji (na primjer, aerodrom ili bolnica), trebate pitati za dozvolu korištenja Bežične LAN PCI Ekspres mini kartice ili *Bluetooth* Daughter kartice, prije uključivanja računala.

# <span id="page-58-0"></span>**Dodatak E. Napomene**

#### **Napomene**

Lenovo ne mora proizvode, usluge i funkcije opisane u ovom dokumentu ponuditi u svim državama. Posavjetujte se s lokalnim Lenovo predstavnikom u vezi informacija o proizvodima i uslugama koje se mogu nabaviti u vašem području. Bilo koje upućivanje na Lenovo proizvod, program ili uslugu nema namjeru tvrditi da se samo taj Lenovo proizvod, program ili usluga mogu koristiti. Bilo koji funkcionalno ekvivalentan proizvod, program ili usluga koji ne narušava nijedno Lenovo pravo na intelektualno vlasništvo, se može koristiti kao zamjena. Međutim, na korisniku je odgovornost da procijeni i provjeri rad bilo kojeg drugog proizvoda, programa ili usluge.

Lenovo može imati patente ili zahtjeve koji čekaju na patent, a koji pokrivaju predmet o kojem se govori u ovom dokumentu. Posjedovanje ovog dokumenta ne daje vam nikakvu dozvolu za korištenje tih patenata. Upite o licenci možete poslati u pismenom obliku na:

*Lenovo (United States), Inc. 500 Park Offices Drive, Hwy. 54 Research Triangle Park, NC 27709 U.S.A. Attention: Lenovo Director of Licensing*

LENOVO GROUP LTD. DOSTAVLJA OVU PUBLIKACIJU "KAKVA JE" BEZ BILO KAKVOG JAMSTVA, IZRAVNOG ILI NEIZRAVNOG, UKLJUČUJUĆI, ALI NE OGRANIČAVAJUĆI SE NA, NEIZRAVNA JAMSTVA O TRGOVANJU ILI PRIKLADNOSTI ZA ODREÐENU NAMJENU. Neka zakonodavstva ne dozvoljavaju odricanje od izravnih ili posrednih jamstava u odreenim transakcijama, pa se zbog toga ova izjava možda ne odnosi na vas.

U ovoj publikaciji su moguće tehničke netočnosti i tiskarske pogreške. Promjene se periodično rade za ove informacije; te promjene će biti uključene u nova izdanja publikacije. Lenovo može raditi poboljšanja i/ili promjene u proizvodu(ima) i/ili programu/ima opisanim u ovoj publikaciji, bilo kad, bez prethodne obavijesti.

Proizvodi opisani u ovom dokumentu nisu namijenjeni za primjenu u aplikacijama za održavanje života gdje bi kvar mogao uzrokovati ozljede ili smrt osoba. Informacije sadržane u ovom dokumentu ne utječu na niti ne mijenjaju specifikacije ili jamstva za Lenovo proizvode. Ništa u ovom dokumentu ne predstavlja izravnu ili uključenu licencu ili osiguranje od šteta prema pravima nad intelektualnim Lenovo vlasništvom ili vlasništvom trećih stranaka. Sve informacije sadržane u ovom dokumentu su dobivene u specifičnim okruženjima i predstavljene su kao ilustracija. Rezultati dobiveni u drugim operativnim okruženjima se mogu razlikovati.

<span id="page-59-0"></span>Lenovo može koristiti ili distribuirati bilo koje informacije koje vi dobavite, na bilo koji način koji on smatra prikladnim, bez obaveze prema vama.

Bilo koje pozivanje u ovoj publikaciji na ne-Lenovo Web stranice je u svrhu boljeg informiranja korisnika i ni na koji način ne služi u svrhu promicanja tih Web stranica. Materijali na tim Web stranicama nisu dio materijala sadržanih u ovom Lenovo proizvodu, a upotreba tih Web stranica je isključivo vaša odgovornost.

Bilo koji, ovdje sadržani podaci o performansama su određeni u kontroliranom okruženju. Zbog toga se rezultati dobiveni u drugim radnim okruženjima mogu značajno razlikovati. Neka mjerenja su možda provedena na razvojnim sistemima i zato nema nikakvih jamstava da će ta mjerenja biti ista na drugim, općenito dostupnim sistemima. Dodatno, neka mjerenja su možda procijenjena ekstrapolacijom. Stvarni rezultati se mogu razlikovati. Korisnici ovog dokumenta trebaju provjeriti primjenjive podatke za njihovo specifično okruženje.

## **Napomena za televizijski izlaz**

Sljedeća napomena se odnosi na modele koji imaju tvornički-instaliran dodatak za televizijski izlaz.

Ovaj proizvod sadrži tehnologiju za zaštitu autorskih prava koja je zaštićena primjenom načina patentiranja za određene U.S. patente i druga prava intelektualnog vlasništva koja posjeduje Macrovision Corporation i drugi vlasnici prava. Upotreba ove tehnologije za zaštitu autorskih prava mora biti autorizirana od Macrovision Corporation i namijenjena je samo za gledanje kod kuće i u drugim ograničenim slučajevima osim ako nije drukčije autorizirano od Macrovision Corporation. Rastavljanje je zabranjeno.

# **Napomene o elektroničkom isijavanju**

Sljedeće informacije se odnose na Lenovo 3000 V100, tip stroja 0763.

# **Federal Communications Commission (FCC) izjava**

Ova oprema je ispitana i odgovara ograničenjima za Klasu B digitalnih uređaja, sukladno Dijelu 15 FCC pravilnika. Ta ograničenja su postavljena radi razumne zaštite od štetnih interferencija u stambenim okruženjima. Ova oprema generira, koristi i može emitirati radiofrekventnu energiju i, ako se ne instalira i koristi u skladu s uputama, može uzrokovati štetne interferencije u radio komunikacijama. Međutim, nema jamstva da interferencije neće nastati u odreenim instalacijama. Ako ova oprema uzrokuje štetne smetnje radio ili televizijskom prijemu, što se može utvrditi tako da se oprema isključi i ponovno uključi, korisnik može otkloniti smetnje tako što će poduzeti jednu ili više od navedenih mjera:

- v Reorijentirati ili premjestiti prijemnu antenu.
- Povećati udaljenost između opreme i prijemnika.
- v Spojiti opremu u utičnicu na drugom strujnom krugu od onog na koji je spojen prijemnik.

<span id="page-60-0"></span>v Posavjetovati se s ovlaštenim prodavačem IBM-a ili predstavnikom IBM servisa za pomoć.

Da bi se radilo u skladu s FCC ograničenjima za emitiranje, moraju se koristiti ispravno izolirani i uzemljeni kablovi i konektori. Odgovarajući kablovi i konektori se mogu nabaviti od ovlaštenih Lenovo prodavača. Lenovo nije odgovoran za bilo koje radio ili televizijske interferencije koje su uzrokovane upotrebom drugih, nepreporučenih kablova i konektora ili su uzrokovane neovlaštenim promjenama i preinakama na opremi. Neovlaštene promjene ili modifikacije mogu poništiti ovlaštenje korisnika da djeluje na opremu.

Ovaj ureaj je u skladu s Dijelom 15 FCC Pravilnika. Rad je podložan sljedećim dvama uvjetima: (1) ovaj ureaj ne može izazvati štetne interferencije i (2) ovaj ureaj mora prihvatiti bilo koje primljene interferencije, uključujući interferencije koje mogu uzrokovati neželjene operacije.

Odgovorna stranka: Lenovo (United States) Inc.

> One Manhattanville Road Purchase, New York 10577 Telephone: (919) 254-0532

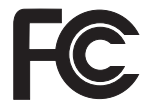

# **Izjava o sukladnosti za emitiranje Klase B od Industry Canada**

Ovaj digitalni aparat Klase B je u skladu s kanadskim ICES-003.

# **Avis de conformité à la réglementation d'Industrie Canada**

Cet appareil numérique de la classe B est conforme à la norme NMB-003 du Canada.

# **European Union EMC Directive izjava o sukladnosti**

Ovaj je proizvod u skladu s mjerama zaštite koje je utvrdilo Vijeće Europske Unije u uputi 89/336/EEC o usklađivanju zakona država članica koji se odnose na elektromagnetsku kompatibilnost. Lenovo ne može preuzeti odgovornost za propuste u ispunjavanju zahtjeva za zaštitom koji mogu biti posljedica modifikacije proizvoda suprotno preporukama, uključujući i opremanje s ne-Lenovo opcijskim karticama.

Ovaj proizvod je testiran i odgovara granicama za Class B Information Technology Equipment u skladu s CISPR 22/European Standard EN 55022. Granice za opremu Klase B su izvedene za tipična rezidencijalna okruženja da bi osigurale razumnu zaštitu od interferencija s licenciranom opremom za komunikacije.

Moraju se koristiti propisno zaštićeni i uzemljeni kablovi i konektori da bi se smanjila mogućnost interferencija s radio i TV komunikacijama i s drugom električnom ili

elektroničkom opremom. Takvi kablovi i konektori su dostupni kod Lenovo ovlaštenih zastupnika. Lenovo ne može prihvatiti odgovornost za bilo koje smetnje uzrokovane upotrebom nepreporučenih kablova i konektora.

#### <span id="page-61-0"></span>**Napomene u vezi zaštite okoline za Japan**

#### **Skupljanje i recikliranje iskorištenih ThinkPad računala**

Ako ste zaposleni u poduzeću i trebate odbaciti Lenovo računalo koje je vlasništvo poduzeća, morate to napraviti u skladu sa Zakon za promidžbu učinkovitog iskorištenja resursa. Računala su svrstana u kategoriju industrijskog otpada. Računalo treba propisno odložiti poduzeće za zbrinjavanje industrijskog otpada koje za to ima odobrenje od lokalnih vlasti. U skladu sa Zakonom za promidžbu učinkovitog iskorištenja resursa, IBM Japan osigurava, preko svojih servisa za skupljanje i recikliranje PC-ova, skupljanje, ponovnu upotrebu i recikliranje iskorištenih računala. Za detalje posjetite IBM Japan Web stranicu na www.ibm.com/jp/pc/service/recycle/

Prema Zakonu za promidžbu učinkovitog iskorištenja resursa, od 1. listopada 2003. proizvoači počinju skupljanje i recikliranje kućnih računala. Za detalje posjetite IBM Japan Web stranicu na www.ibm.com/jp/pc/service/recycle/personal.html

#### **Odlaganje komponente Lenovo računala koja sadrži teške metale**

Štampana ploča u Lenovo računalu sadrži teški metal. (Na štampanoj ploči se koristi lemljenje s olovom.) Da bi propisno zbrinuli iskorištenu štampanu ploču, slijedite upute u Skupljanje i recikliranje iskorištenog Lenovo računala.

### <span id="page-62-0"></span>**Zbrinjavanje iskorištene litijum baterije**

Litijum baterija u obliku gumba je instalirana na sistemskoj ploči vašeg Lenovo računala, kao rezerva za glavnu bateriju.

Ako ju želite zamijeniti s novom, kontaktirajte mjesto gdje ste kupili računalo ili IBM-ov servis. Ako ste ju zamijenili sami i želite se riješiti iskorištene litijum baterije, izolirajte ju plastičnom trakom, kontaktirajte mjesto kupovine i slijedite upute.

Ako koristite Lenovo računalo kod kuće i trebate se riješiti litijum baterije, morate to učiniti u skladu s lokalnim propisima i pravilima.

#### **Rukovanje s iskorištenim Lenovo baterijskim uloškom**

Vaše Lenovo računalo ima litijum ionski baterijski uložak ili nikal metalni hidrid baterijski uložak. Ako ste korisnik Lenovo računala u poduzeću i trebate zbrinuti baterijski uložak, kontaktirajte odgovarajuću osobu u Lenovo prodaji, servisu ili marketingu i slijedite upute te osobe. Za detalje posjetite IBM Japan Web stranicu na www.ibm.com/jp/pc/environment/recycle/battery/

Ako koristite Lenovo računalo kod kuće i trebate se riješiti baterijskog uloška, morate to učiniti u skladu s lokalnim propisima i pravilima.

# **Važne informacije za Europsku direktivu 2002/96/EC**

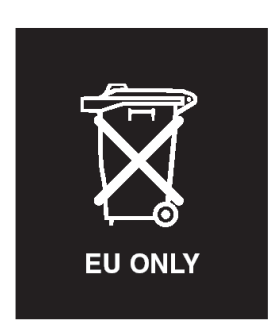

**Napomena :** Ova oznaka se odnosi samo na zemlje unutar Europske Unije (EU) i Norvešku. Ovaj aparat je označen u skladu s Europskom direktivom 2002/96/EC koja se odnosi na odbacivanje električne i elektroničke opreme (WEEE). Direktiva određuje okosnicu za povrat i recikliranje iskorištenih aparata, koja je primjenjiva za cijelu Europsku Uniju. Ta oznaka se primjenjuje na različite proizvode radi označavanja da se proizvod ne smije baciti, nego se mora na kraju upotrebe zbrinuti u skladu s ovom Direktivom.

**Remarque :** Cette étiquette concerne uniquement les pays de l'Union européenne et la Norvège. Cet appareil porte une étiquette liée aux dispositions de la Directive 2002/96/CE du Conseil Européen relative aux déchets d'équipements électriques et

<span id="page-63-0"></span>électroniques (DEEE). Cette directive détermine les dispositions générales, applicables dans l'Union européenne, pour la récupération et le recyclage des équipements utilisés. Cette étiquette est apposée à différents produits pour signaler qu'ils ne doivent pas être jetés mais récupérés, selon les dispositions énoncées dans la directive.

注意:このマークは、EU 諸国およびノルウェーにおいてのみ適用されます。 ために、種々の製品に貼られています。

# **Ponuda za IBM Lotus softver**

**O ponudi:** Vi kao kvalificirani kupac Lenovo računala, dobivate jednu, ograničenu licencu za Lotus Notes<sup>®</sup> "samostalnog" klijenta i jednu licencu za Lotus SmartSuite<sup>®</sup> softver. Te licence vam daju pravo da instalirate i koristite taj softver na vašem novom Lenovo računalu uz upotrebu sljedećih opcija:

- v **Medij za taj softver nije uključen u ovu ponudu. Ako već nemate odgovarajući medij s Lotus Notes Client ili Lotus SmartSuite softverom**, možete naručiti CD i instalirati softver na vaše računalo. Za više podataka pogledajte "Za [naručivanje](#page-64-0) CD-a" na [stranici](#page-64-0) 57.
- v **Ako već imate licencnu kopiju softvera**, imate pravo napraviti i koristiti jednu dodatnu kopiju softvera koji imate.

**O IBM Lotus Notesu:** S vašim samostalnim Notes klijentom, ograničene upotrebe, možete integrirati vaše vrijedne poruke, resurse za upravljanje skupnim i osobnim informacijama (PIM) —kao što su e-pošta, kalendar, popis zadataka — uz mogućnost pristupa do tih informacija i za vrijeme povezanosti ili nepovezanosti na vašu mrežu. Licenca za samostalni ne uključuje pravo pristupa do bilo kojih IBM Lotus Domino poslužitelja; ipak ta licenca za samostalni se može nadograditi na punu Notes licencu po smanjenoj cijeni. Za više informacija posjetite http://www.lotus.com/notes.

**O IBM Lotus SmartSuite:** Lotus SmartSuite sadrži snažne aplikacije s funkcijama za uštedu vremena, koje vam daju polazište u radu i vode vas kroz pojedinačne zadatke.

- Lotus Word Pro  $^{\circledR}$  Procesor riječi
- Lotus 1-2-3  $\infty$  Tablični kalkulator
- v Lotus Freelance Graphics ® Grafika za prezentacije
- Lotus Approach  $\infty$  Baza podataka
- Lotus Organizer  $\infty$  Upravitelj vremena, kontakata i informacija
- Lotus FastSite ® Web izdavač
- Lotus SmartCenter Upravitelj Internet informacija

**Korisnička podrška:** Za informacije o podršci i telefonske brojeve za pomoć kod početne instalacije softvera, posjetite http://www.lenovo.com/support. Da bi kupili širu tehničku podršku, izvan ove početne instalacijske podrške, posjetite http://www.lotus.com/passport.

<span id="page-64-0"></span>**Međunarodni ugovor o licenci za programe:** Softver za koji dobijete licencu po ovoj ponudi ne sadrži nadogradnje softvera ili tehničku podršku i podložan je uvjetima i terminima IBM Međunarodnog ugovora za programske licence (IPLA) koji je pridružen ovom softveru. Vaše korištenje Lotus SmartSuite i Lotus Notes programa koji su opisani u ovoj ponudi podrazumijeva prihvaćanje uvjeta ove Ponude i IPLA. Za dodatne informacije koje se tiču IBM IPLA, posjetite http://www.ibm.com/software/sla/ sladb.nsf. Ti programi nisu za preprodaju.

**Dokaz o vlasništvu:** Dokaz o kupovini vašeg Lenovo računala, kao i ova Ponuda se moraju čuvati, jer predstavljaju vaš dokaz o vlasništvu.

#### **Kupovanje nadogradnji, dodatnih licenci i tehničke podrške**

Nadogradnje softvera i tehnička podrška se mogu nabaviti, uz nadoknadu, preko programa IBM Preporučene prednosti®. Za informacije o kupovini dodatnih licenci za Notes, SmartSuite ili druge Lotus® proizvode posjetite http://www.ibm.com ili http://www.lotus.com/passport.

#### **Za naručivanje CD-a:**

**Važno:** Prema ovoj Ponudi, možete naručiti jedan CD medij po licenci. Trebat ćete dostaviti 7-znamenkasti serijski broj novog Lenovo računala koje ste kupili. CD se dostavlja besplatno; međutim, mogu postojati troškovi zbog otpreme, carine i poreza, ovisno o lokalnim propisima. Molimo dozvolite 10 do 20 radnih dana od primitka vašeg zahtjeva za isporuku.

**–U SAD ili Kanadi:** Nazovite 800-690-3899 **–U zemljama Latinske Amerike:** Preko Interneta: http://smartsuite.modusmedia.com Poštanska adresa: IBM - Lotus Notes and SmartSuite Program Modus Media International 501 Innovation Avenue Morrisville, NC, USA 27560 Faks: 919-405-4495 Da bi se raspitali o narudžbi, kontaktirajte: smartsuite\_ibm@modusmedia.com **–U zemljama Evrope:** Preko Interneta: http://ibm.modusmedia.co.uk Poštanska adresa: IBM - Lotus Notes and SmartSuite Program P.O. Box 3118 Cumbernauld, Scotland, G68 9JX Da bi se raspitali o narudžbi, kontaktirajte: ibm\_smartsuite@modusmedia.com **–U zemljama Pacifičke Azije:** Preko Interneta: http://smartsuite.modusmedia.com <span id="page-65-0"></span>Poštanska adresa: IBM - Lotus Notes and SmartSuite Program Modus Media International eFulfillment Solution Center 750 Chai Chee Road #03-10/14, Technopark at Chai Chee, Singapore 469000 Faks: +65 6448 5830 Da bi se raspitali o narudžbi, kontaktirajte: Smartsuiteapac@modusmedia.com

# **Zaštitni znaci**

Sljedeći pojmovi su Lenovo zaštitni znaci u Sjedinjenim Državama, drugim zemljama ili oboje:

Lenovo Lenovo Care Rescue and Recovery ThinkVantage

Sljedeći termini su zaštitni znaci International Business Machines Corporation u Sjedinjenim Državama, drugim zemljama ili oboje:

IBM Lotus Lotus 1-2-3 Lotus Approach Lotus FastSite Lotus Freelance Graphics Lotus Notes Lotus Organizer Lotus SmartCenter Lotus SmartSuite Lotus Word Pro

Microsoft i Windows su zaštitni znaci Microsoft Corporation u Sjedinjenim Državama, drugim zemljama ili oboje.

Intel, Pentium i Intel SpeedStep su zaštitni znaci Intel Corporation u Sjedinjenim Državama i/ili drugim zemljama. (Za kompletnu listu Intelovih zaštitnih znakova, pogledajte www.intel.com/sites/corporate/tradmarx.htm)

Ostala imena poduzeća, proizvoda i usluga mogu biti zaštitni znaci ili oznake usluga drugih.

# <span id="page-66-0"></span>**Indeks**

# **B**

baterija [problemi](#page-25-0) 18 [zamjena](#page-32-0) 25

# **Č**

čišćenje [računala](#page-14-0) 7 čitač [otiska](#page-54-0) prsta 47 [njega](#page-13-0) 6 problemi provjere [autentičnosti](#page-27-0) 20

# **D**

[dijagnosticiranje](#page-16-0) problema 9

# **E**

ekran [računala](#page-24-0) 17

# **G**

greške bez [poruka](#page-19-0) 12

# **J**

jamstvo [informacije](#page-44-0) 37

# **K**

Korisnički zamjenjiva jedinica (CRU) lista [dijelova](#page-50-0) 43

# **L**

[Lenovo](#page-50-0) Care 43 [tipka](#page-8-0) 1, [20,](#page-27-0) [23,](#page-30-0) [29,](#page-36-0) [47](#page-54-0) lista [redoslijeda](#page-28-0) podizanja 21 [lokacije](#page-52-0) 45 lozinka [postavljanje](#page-11-0) 4 [problemi](#page-20-0) 13

# **N**

nadogradnja [memorijskog](#page-33-0) uređaja 2[6,](#page-36-0) [29](#page-36-0) nošenje [računala](#page-10-0) 3

# **O**

obnavljanje [predinstaliranog](#page-30-0) [softvera](#page-30-0) 23 [okruženje](#page-10-0) 3

# **P**

[PC-Doctor](#page-16-0) za Windows 9 pogled [sprijeda](#page-52-0) 45

[pogled](#page-52-0) straga 45 pomoć i [servis](#page-40-0) 33 [preko](#page-40-0) Weba 33 širom [svijeta](#page-42-0) 35 [telefonom](#page-40-0) 33 poruke o [greškama](#page-16-0) 9 Pristup do [pomoći](#page-8-0) 1, [8,](#page-15-0) [9,](#page-16-0) [23,](#page-30-0) [43](#page-50-0) Problem s CD [reprodukcijom](#page-28-0) 21 problem s ugrađenim bežičnim [umrežavanjem](#page-29-0) 22 [problemi](#page-21-0) 14 [baterija](#page-25-0) 18 čitač [otiska](#page-27-0) prsta 20 [dijagnosticiranje](#page-16-0) 9 ekran [računala](#page-24-0) 17 [lozinka](#page-20-0) 13 prekidač [napajanja](#page-20-0) 13 [pripravnost](#page-21-0) 14 [rješavanje](#page-16-0) problema 9 [startup](#page-27-0) 20 [tipkovnica](#page-21-0) 14 [tvrdi](#page-26-0) disk 19 upravljanje [napajanjem](#page-21-0) 14 [zamrznutost](#page-21-0) 14 problemi s [prekidačem](#page-20-0) napajanja 13 problemi s [tipkovnicom](#page-21-0) 14 problemi stanja [pripravnosti](#page-21-0) 14 problemi [zamrznutosti](#page-21-0) 14

# **R**

Rescue and [Recovery](#page-30-0) 23 [rješavanje](#page-16-0) problema 9

# **S**

[savjeti,](#page-10-0) važni 3 [softverski](#page-29-0) problem 22 [specifikacije](#page-55-0) 48 startup [problem](#page-27-0) 20 [svojstva](#page-54-0) 47

# **T**

[telefon,](#page-40-0) pomoć sa 33 tvrdi disk [nadogradnja](#page-33-0) 26, [29](#page-36-0) [problemi](#page-26-0) 19

# **V**

važni [savjeti](#page-10-0) 3

# **W**

Web, [pomoć](#page-40-0) sa 33

# **Z**

[zaključavanje](#page-28-0) računala 21 [zamjena,](#page-32-0) baterija 25

Broj dijela: 41W3497

Tiskano u Kini

(1P) P/N: 41W3497

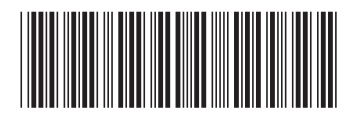